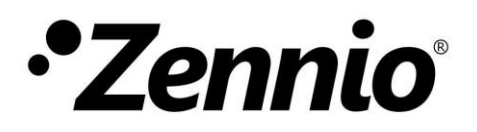

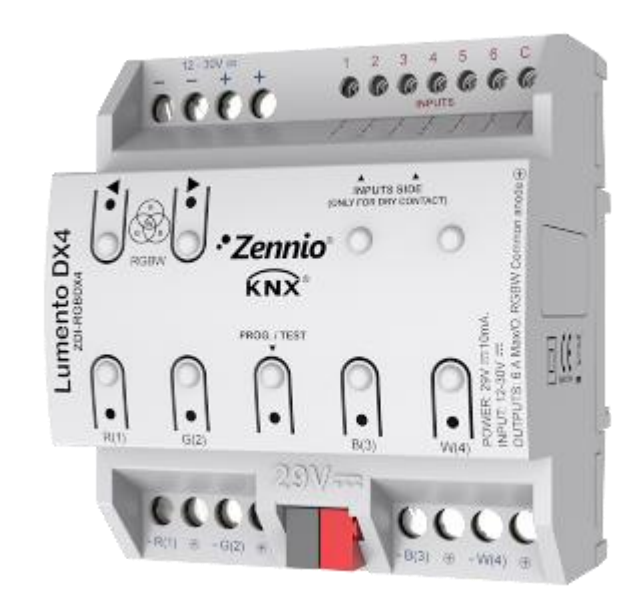

# **Lumento DX4**

# **4-Channel Constant-Voltage PWM Dimmer in DIN Rail Format for DC LED Loads**

**ZDI-RGBDX4**

Application programme version: [1.1] User manual edition: [1.1]\_a

[www.zennio.com](http://www.zennio.com/)

# <span id="page-1-0"></span>**CONTENTS**

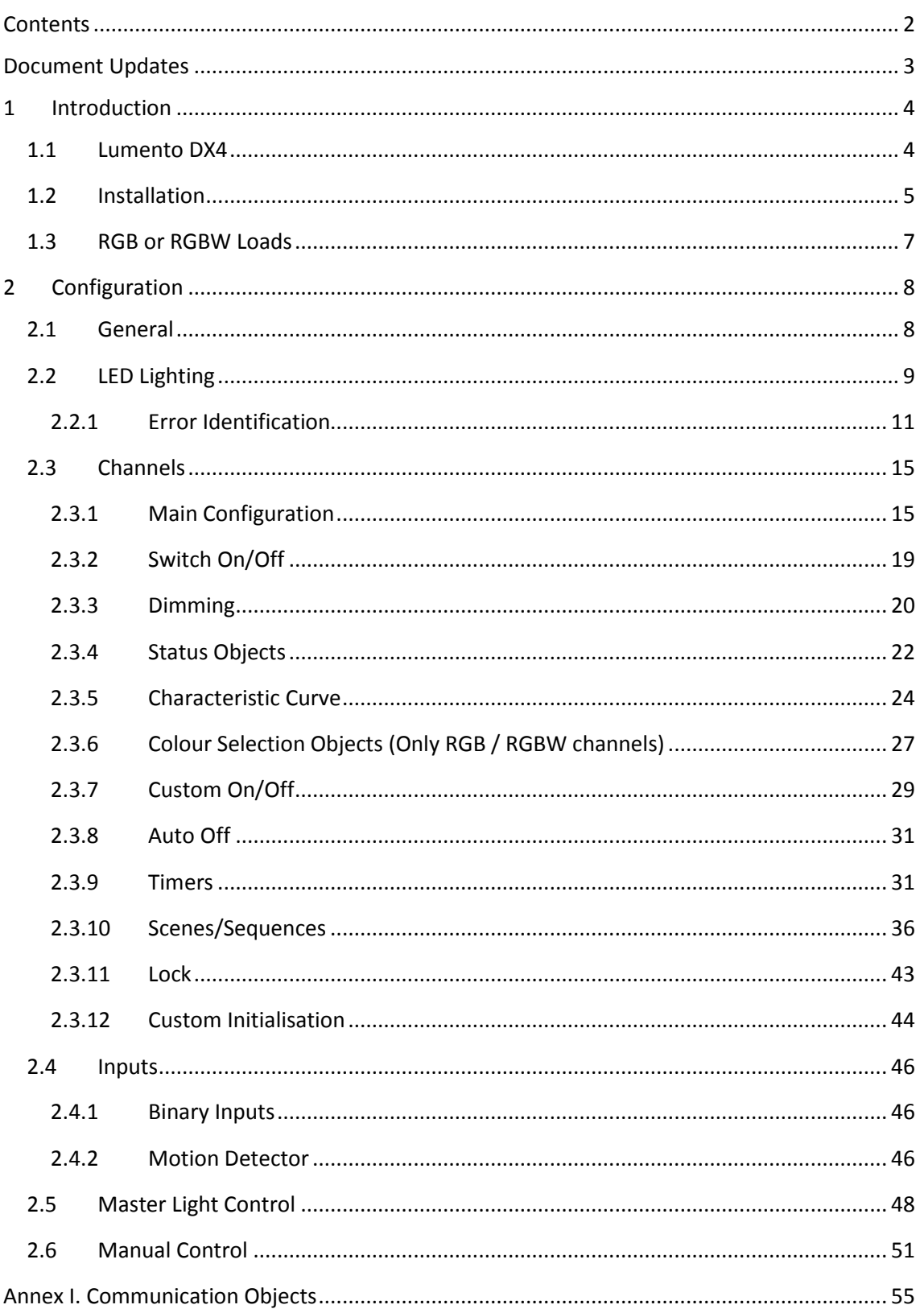

# <span id="page-2-0"></span>**DOCUMENT UPDATES**

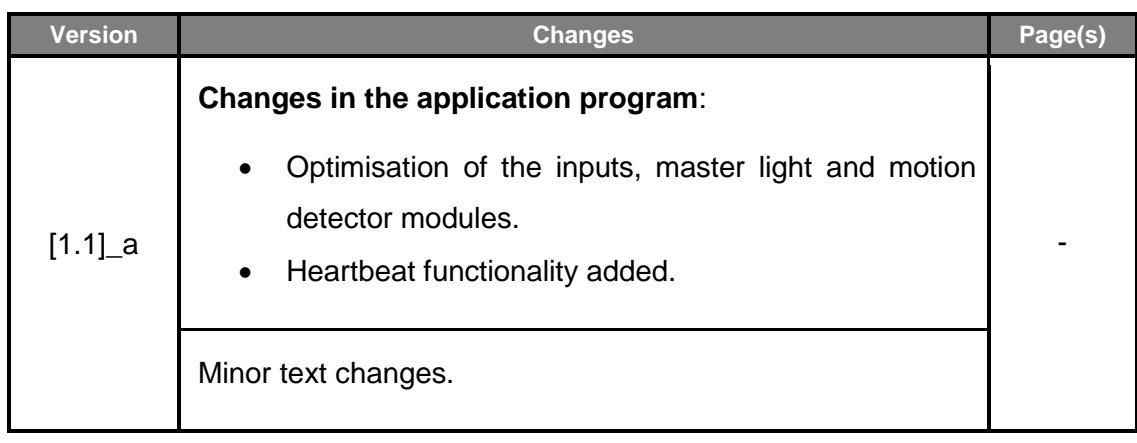

# <span id="page-3-0"></span>**1 INTRODUCTION**

## <span id="page-3-1"></span>**1.1 LUMENTO DX4**

**Lumento DX4** constitutes the Zennio solution in DIN-rail format for light regulation in constant-voltage DC LED luminaires. It offers a wide variety of functions:

- **4 output channels** (up to 6000 mA each) parameterisable for different output configurations, according to the LED module type:
	- **Individual channels**: allows an independent control over the different output channels.
	- **RGBW:** allows a joint control over one four-colour LED module. The output channel will be formed by the colour components (R, G, B and W) of a sole module, being all of them controlled jointly but with differentiated luminosity levels.
	- **RGB+W**: permits controlling a three-colour LED module, plus an independent white channel (i.e., **an RGB channel** plus an **individual channel** for the connection of a white LED module).
- **6 multi-purpose inputs**, each of them configurable as:
	- $\triangleright$  Binary inputs (i.e., pushbuttons, switches, sensors),
	- > Motion detectors
- **Master light control** for an easy, out-of-the-box control of a set of luminaires (or functionally equivalent devices) one of which acts as a general lamp and the others as secondary lamps.
- **Manual operation / supervision** of the four output channels through the onboard pushbuttons and LEDs.
- **Heartbeat** or periodical "still-alive" notification.

## <span id="page-4-2"></span><span id="page-4-0"></span>**1.2 INSTALLATION**

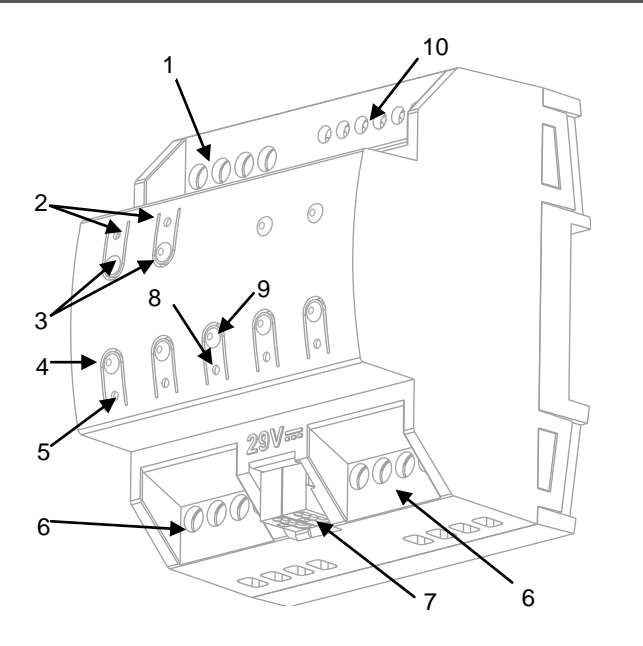

1 External power supply.

- 2 Colour shift status LED.
- 3 Colour shift control buttons.
- 4 Channel control button.
- 5 Channel status LED.
- 6 Output channels.
- 7 KNX connector.
- 8 Prog./Test LED
- 9 Prog./Test button. 10 Inputs.

**Figure 1**. Element diagram

<span id="page-4-1"></span>The device connects to the KNX bus via the incorporated terminal (7), which provides the required power. On the other hand, an **additional power supply** (12 to 30 VDC) is required for powering the LEDs. The external power supply is connected to the device through the corresponding terminal (1). If the external power supply is higher than expected or the polarity of the connection is wrong, Lumento DX4 will report this **overvoltage** and **inverse polarity** through the Test indicator (8), which will turn blue.

#### **Note**: *only constant-voltage LED loads can be connected to Lumento DX4.*

Once the device is provided with bus power, both the physical address and the application programme can be downloaded, even if no external power is being provided. The **absence of external power** is notified by the Prog./Test LED (8) by flashing in blue.

The functionality of the main elements of the device is described below:

**Prog./Test button**: a short press on this button (9) sets the device into the programming mode, making the associated indicator (8) turns red. If this button is held while plugging the device into the KNX bus, the device will enter the **safe mode**, making the indicator blink in red.

**Prog./Test button**: a three-second press on this button (9) activates the Test Mode of the device, which allows verifying the correct connection of the LED modules.

Once the Test Mode is activate, **each of the channels can be switched on through the corresponding push buttons (4)**, which will also switch on the associated indicators (5). A colour scanning can also be performed by pressing any of the colour shift control buttons (3). The associated LED (2) will show the current colour.

To leave the Test Mode, just press the Test button again.

**Note**: *while the Test Mode is active, any order received from the KNX bus will be ignored until the deactivation of the mode*.

**Inputs (10)**: ports for the connection of the stripped cables from the external input elements, such as switches, motion detectors, etc.

To obtain detailed information about the technical features of Lumento DX4 as well as on security and on the installation process, please refer to the **Datasheet**, bundled within the original packaging of the device and also available at the Zennio website, [http://www.zennio.com.](http://www.zennio.com/)

# <span id="page-6-0"></span>**1.3 RGB OR RGBW LOADS**

Lumento DX4 can regulate the **colour** and the **luminosity level** of an RGB or RGBW diode module.

Although both the colour and the luminosity are controlled by adjusting the level of the light emitted by the component colours (i.e., a change in the global luminosity is actually a joint adjustment of the luminosity of the component colours), the luminosity changes are performed by **maintaining the proportion between the components**, so in practice it is not the colour itself, but the light intensity, what is perceived to be changing.

LED modules are made of different colour components: Red, Green, Blue (RGB) and White (RGBW). The result of mixing the three first colours in the same proportion is, as well, the White colour, as shown in [Figure 1.](#page-4-1) Other intermediate colours are obtained by combining the three main colours (R, G, B) or the four colours (R, G, B, W) in different proportions. The existence of a specific white component is normally intended to make these combinations easier and, generally, offers a higher fidelity when the white colour is shown.

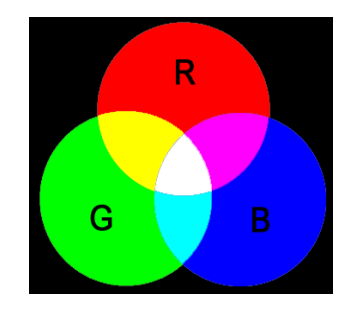

**Figure 2**. Combination of the Red, Green and Blue colour components

As stated, luminosity (or brightness) refers to the amount of light that the LED strip is emitting at a given time. The **general (or overall) brightness** of the set of diodes has been defined as the brightness of the **component that is emitting with the highest intensity**. On the other hand, the regulation of the general brightness is carried out so the visible colour is perceived as constant, by increasing or decreasing the brightness of the three colour components together, without losing their proportions.

**Note**: *the colour that is visually perceived (the colour actually obtained) may vary depending on the LED module and the colour diffuser being used*.

# <span id="page-7-0"></span>**2 CONFIGURATION**

After importing the corresponding database in ETS and adding the device into the topology of the desired project, the configuration process begins by right-clicking into the device and selecting *Edit parameters*.

## <span id="page-7-1"></span>**2.1 GENERAL**

The general configuration of Lumento DX4 allows enabling or disabling the following functionalities:

- The binary / analogue **Inputs** module.
- The **Master Light Control** module.
- The **Manual Control**, which lets operating the output channels through the on-board pushbuttons for testing or for other purposes.
- **Heartbeat:** periodical "still-alive" notification.

#### **ETS PARAMETERISATION**

The tab tree on the left shows the "General" tab in the first place, which contains the following parameters.

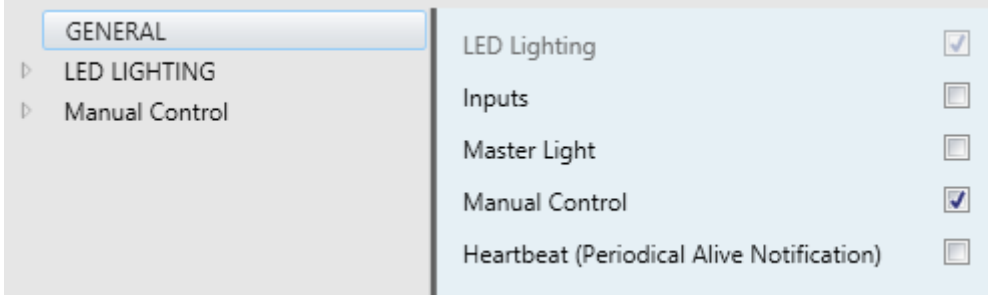

#### **Figure 3. General.**

- **LED Lighting**: always enabled; the related parameters are contained in the "LED Ligthing" tab (see section [2.2\)](#page-8-0).
- **Inputs**: enables or disables the inputs module (see section [2.4\)](#page-45-0).
- **Master Light**: enables or disables the master light control (see section [2.5\)](#page-47-0).
- **Manual Control**: enables or disables the manual control (see section [2.6\)](#page-50-0).
- **Heartbeat (Periodical Alive Notification)**: this parameter lets the integrator incorporate a one-bit object to the project ("**[Heartbeat] Object to Send '1'**") that will be sent periodically with value "1" to notify that the device is still working (*still alive*).

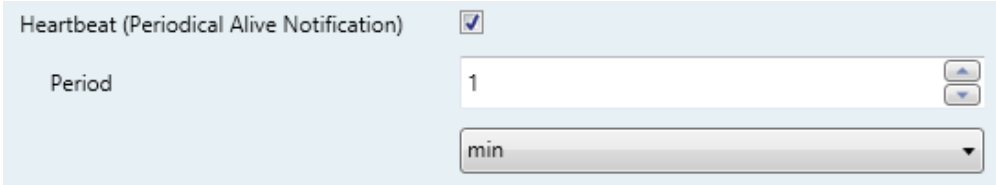

**Figure 4.** Heartbeat (Periodical Alive Notification).

**Note**: *The first sending after download or bus failure takes place with a delay of up to 255 seconds, to prevent bus overload. The following sendings match the period set.*

## <span id="page-8-0"></span>**2.2 LED LIGHTING**

This block contains all the basic settings common to all the output channels:

- The **PWM frequency**, which defines the regulation speed for the output voltage (150, 300, 450 or 600 Hz).
- Whether the **error objects** will be required or not. These objects report anomalous situations affecting the correct behaviour of the device, such as external power failures, overheating, short-circuits or overloads.
- The **operation mode** of the output channels:
	- $\triangleright$  As independent, monochrome channels (up to four).
	- $\triangleright$  As a joint RGBW channel.
	- $\triangleright$  As a joint RGB channel, plus an independent W channel.

#### **ETS PARAMETERISATION**

The **LED Lighting** tab contains the following parameters.

| $\blacktriangle$     | GENERAL<br>LED LIGHTING<br>CONFIGURATION | PWM Frequency         | 600 Hz<br>$\cdot$           |
|----------------------|------------------------------------------|-----------------------|-----------------------------|
| Manual Control<br>D. |                                          | Error Objects         | Ē                           |
|                      |                                          |                       |                             |
|                      |                                          | Outputs Configuration | 4 Individual Channels<br>۰. |
|                      |                                          | Channel 1             | Ē                           |
|                      |                                          | Channel 2             | П                           |
|                      |                                          | Channel 3             | $\Box$                      |

**Figure 5. LED Lighting.**

- **PWM Frequency**: "150", "300", "450", or "600" (by default) Hz.
- **Error Objects**: enables or disables the error notification objects (see section [2.2.1\)](#page-10-0).
- **Outputs Configuration**: sets the control type for the outputs: "Individual Channels" (by default), "RGBW" and "RGB+W". In case of opting for the first option, it will be possible to selectively enable or disable each of the individual channels through the specific checkboxes

**Note**: *hereafter, the prefix "[Ch]" will be added to certain object names to refer to an output channel, although depending on the above parameter the actual name may begin with "[1]", "[2]", "[3]", "[4])", "[RGBW]","[RGB]", "[W]", "[R]", "[G]", or "[B]".* 

With independence of the channel type, **three control objects per channel** will be included in the project topology after the channel activation:

- "**[Ch] Switch On/Off**": one-bit object destined to perform a general switch-on ("1") or switch-off ("0") of the LED strip.
- "**[Ch] Relative Dimming**": four-bit object destined to step-dimming the brightness (luminosity) level. Steps (upwards or downwards) of 1%, 3%, 6%, 12%, 25%, 50% and 100% are possible.

"**[Ch] Absolute Dimming**": one-byte object to specify a particular light level (by setting the target percentage value) over the general brightness level.

In the case of an RGB or RGB+W control, an additional parameter (**Independent Control Objects**) will be provided to allow enabling specific control objects per colour component in addition to the analogous, joint control objects.

### **Example**

*Assume that the outputs configuration is RGBW and the LED module shows the colour [25%, 50%, 0%, 3%] at a given time.*

- *A regulation order of '70%' through "[RGBW] Absolute Dimming" will set the component with the highest illumination level to 70%, while the others will vary proportionally (70 / 50 = 1.4). The output will become [35%, 70%, 0%, 4.2%].*
- *A regulation order through "[RGBW] Relative Dimming" to decrement the new light level by 25% will make the component with the highest level (G) decrease its value by 25% (becoming 45%), while the others will vary proportionally (45 / 70 = 0.64). Therefore, the output colour will become [22.5%, 45%, 0%, 2.7%].*

## <span id="page-10-0"></span>2.2.1 ERROR IDENTIFICATION

The error objects send automatic notifications to the KNX bus whenever the device detects abnormal situations, such as external power failures, overheating, short-circuits or overloads. When any of these is detected, the corresponding object will be sent **with a value of "1" every thirty seconds**. Once the error is over, it will be sent once with a value of "0".

#### 2.2.1.1 OVERHEATING

This situation takes place when the system temperature becomes **higher than 75ºC**. In such case, the light level of the output channels will be decreased to 30% and the Test indicator will start blinking in blue colour.

If the system **reaches 80ºC**, the outputs will be turned off.

Once the temperature drops below 70ºC, the value "0" will be sent through the error object, although for safety reasons the outputs will remain at their current level, until a new dimming order is received.

**Note**: *even if the error notification objects have not been enabled in parameters, the overheating protection remains always enabled*.

#### 2.2.1.2 EXTERNAL VOLTAGE ERROR

This situation takes place when an unexpected power supply is detected, i.e., due to any of these events:

- $\cdot$ Absence of power (disconnected source).
- Polarity inversion in the power supply.
- External voltage higher than allowed (30V).

Once the situation is over, the outputs will recover their previous state.

#### 2.2.1.3 SHORT-CIRCUIT OR OVERLOAD

Once the system detects an overload situation, all the outputs will be automatically switched off. Next, the device will perform a per-output scan to determine whether the overload is due to a short circuit on any of them. In such case, the overload error will end and the short circuit error will be activated while only the output under such situation is left switched off.

#### **Notes**:

- *The detection of these errors is only possible in the course of a regulation. Moreover, they may not be detectable if the level of regulation is too low.*
- *When an overload error is received, a short circuit may also be occurring.*

#### 2.2.1.4 ERROR NOTIFICATION

Under any of the above errors, even if the error notification remains disabled, a **visual notification** will notify it through the on-board LEDs (see section [1.2\)](#page-4-2).

In case of error concurrence, only the one with the highest priority will be indicated. [Table 1](#page-12-0) shows these errors, ordered by priority.

| <b>ERROR</b>                     | <b>NOTIFICATION</b>                                                                                              |                                                     |              |
|----------------------------------|----------------------------------------------------------------------------------------------------|-----------------------------------------------------|--------------|
| <b>External Voltage</b><br>Error | Prog./Test LED starts<br>blinking in blue colour with<br>a duration of 1s every 2s.                              | T (s)<br>P<br>1<br>2<br>з<br>4<br>5                 |              |
| Short-circuit or<br>Overload     | Channel status LED and<br>Prog./Test LED flash in<br>green and blue with a<br>duration of 100ms every<br>second. | T(s)<br>Cx<br>P<br>0,1<br>1<br>1,1<br>2<br>2,1<br>3 | + Priority - |
| Overheating                      | Prog./Test LED flashes in<br>blue colour with a duration<br>of 100ms every 2s.                                   | T(s)<br>P<br>0,1<br>0,5<br>0,6<br>1<br>1,1<br>1,5   |              |

**Table 1. Visual Error Notification**

#### <span id="page-12-0"></span>**ETS PARAMETERISATION**

The error notification objects entail no particular parameterisation, other than enabling them in the general parameters of the "LED Ligthing" tab (see section [2.2\)](#page-8-0). This incorporates the following objects to the project topology:

- "**Error: Overheating**",
- "**Error: Overload**",
- "**Error: External Voltage**",
- "**[Ch] Error: ShortCircuit**".

As already stated, in case any of detecting any of the above errors, the corresponding object will be sent periodically with a value of "1". Once the abnormal situation is over, it will be sent (once) with a value of "0".

# <span id="page-14-0"></span>**2.3 CHANNELS**

Although it is possible to perform a per-component, or an RGBW, or an RGB+W control of the outputs, the functionality is analogous in all cases. The following sections describe this functionality, highlighting the details that differ from one case to another.

## <span id="page-14-1"></span>2.3.1 MAIN CONFIGURATION

The main configuration of the output channel entails the following options:

**Economical Mode**: defines the maximum dimming value (in percentage from 50% to 100%) that can be applied to the channels through a dimming order. If this parameter is set to a value other than 100%, a proportional reduction of the luminosity will be applied. However, Lumento DX4 will always send luminosity values between 0% and 100% to the KNX bus.

## **Example**:

*A value of 80% is assigned to this parameter. In such case, dimming orders for a luminosity of 100% will actually set a luminosity of 80%, although the status object will show a value of 100%. Analogously, orders for a luminosity of 50% will actually set it at 40%, although the status object will show 50%.*

**Dimming times**: the dimming time is the length of the transition between off (0%) and the maximum luminosity level (100%), and therefore determines the speed of the regulation. **Up to three different dimming times** can be defined and afterwards assigned to different functions and actions. Their values may also be changed through three communication objects (one per each dimming time).

**Note**: *since the dimming time refers to the transition from the minimum luminosity level (off) to the maximum luminosity level, enabling the economical mode will increase the dimming speed, as the maximum luminosity level becomes lower but must be reached in the same (parameterised) time.*

- **Independent Control Objects** (RGBW / RGB+W only): brings the option to control each of the colour components individually (in addition to the joint control) analogously as in the individual channel output configuration.
- **White Colour Only On W Channel** (RGBW only): sets whether the white colour should be obtained only by using the W channel (remaining the other channels off) or also by combining the R, G and B channels.

On the other hand, it is possible to configure a set of custom functions per channel:

- The **status objects** associated to the channel (On/Off status and dimming status). See section [2.3.4.](#page-21-0)
- A **characteristic curve** for the luminosity regulation. See section [2.3.5.](#page-23-0)
- **Colour selection objects** (RGBW / RGB+W only) for the selection and control of the resulting colour, either through a direct selection, or by assigning values to the colour components, or through a colour scan sequence. See section [2.3.6.](#page-26-0)
- Up to four **custom on/off switches,** with different dimming values and times. See section [2.3.7.](#page-28-0)
- **Automatic switch-off**. See section [2.3.8.](#page-30-0)
- **Timed or delayed** on/off switches. See section [2.3.9.](#page-30-1)
- **Scenes and sequences.** See section [2.3.10.](#page-35-0)
- A **channel lock control**, to disable it when required. See section [2.3.11.](#page-42-0)
- A custom **channel initialisation**. See section [2.3.12.](#page-43-0)

#### **ETS PARAMETERISATION**

The Configuration tab of a specific channel contains the parameters shown in [Figure 6.](#page-16-0) Note that the parameters **highlighted in red** are only available under an RGB+W or RGBW control, while the parameter **highlighted in blue** is only available under an RGBW control.

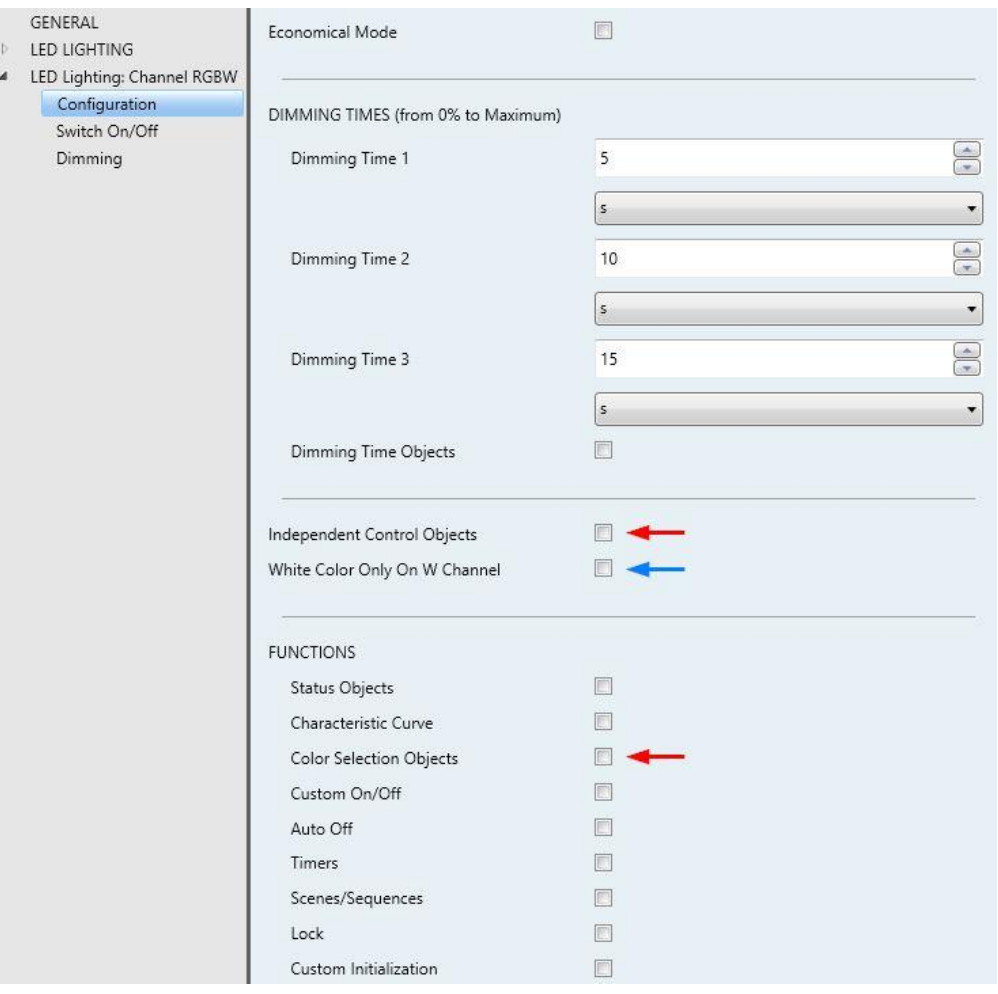

**Figure 6**. Configuration.

- <span id="page-16-0"></span>**Economical Mode**: when enabled a new parameter shows up:
	- **Maximum Light Level**: sets the maximum percentage dimming value that the channel can reach, from "50%" to "100%".

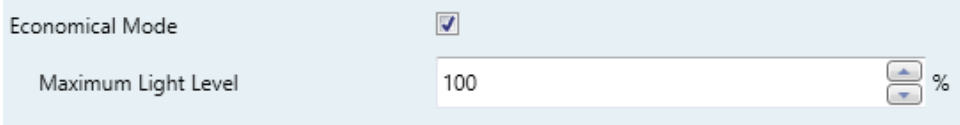

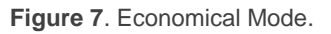

- **Dimming Times**: length of the transition between the minimum and maximum luminosity levels. Three alternative dimming times may be parameterised between 1 and 100 tenths of a second, seconds or minutes.
- **Dimming Time Objects**: enables three two-byte objects, named "**[Ch] Dimming Time** *n*", which allow changing the dimming times parameterised.

These objects accept values in the range 1 to 6000 (seconds).

- **Independent Control Objects** (RGBW / RGB+W only): enables additional communication objects per colour components, analogous to those in an individual channel control. These objects are:
	- **►** "[X] Switch On/Off": one-bit object for a switch-on ("1") or a switch-off ("<u>0</u>") of component X.
	- "**[X] Relative dimming**": four-bit object destined to step-dimming the luminosity level of component X. Steps upwards or downwards (of 1%, 3%, 6%, 12%, 25%, 50% or 100%) are possible.
	- "**[X] Absolute dimming**": one-byte object destined to specify a particular light level (by setting the target percentage value) over the brightness level of component X.

**Note**: *[X] refers to [R], [G], [B] or [W].*

- **White Colour Only On W Channel** (RGBW only).
- **Functions**::
	- **Status Objects**: see section [2.3.4.](#page-21-0)
	- **Characteristic Curve**: see section [2.3.5.](#page-23-0)
	- **Colour Selection Objects**: see section [2.3.6.](#page-26-0)
	- **Custom On/Off**: see section [2.3.7.](#page-28-0)
	- **Auto Off**: see section [2.3.8.](#page-30-0)
	- **Timers**: see section [2.3.9.](#page-30-1)
	- **Scenes / Sequences**: see section [2.3.10.](#page-35-0)
	- **Lock:** see section [2.3.11.](#page-42-0)
	- **Custom initialization**: see section [2.3.12.](#page-43-0)

## <span id="page-18-0"></span>2.3.2 SWITCH ON/OFF

Lumento DX4 lets configuring the general On/Off switch control, so that these actions are performed **immediately** or through a **smooth regulation** (according to one of the three configurable dimming times; see section [2.3.1\)](#page-14-1).

Furthermore, it is possible to specify the illumination level that the channel will adopt when a general switch-on order is executed: either a value defined in parameters or the value that was active prior to the switch off (i.e., a memory switch-on).

Note that, in RGB / RGBW channels, **the colour will always be preserved** when the channel is switched off and afterwards on. Configuring a specific illumination level only affects to the light intensity, not to the ratio of the different colour components.

#### **ETS PARAMETERISATION**

The Switch On/Off window contains the following parameters.

| $\blacktriangle$ | GENERAL<br>LED LIGHTING | On/Off Dimming Time     | At Once       |  |
|------------------|-------------------------|-------------------------|---------------|--|
|                  | <b>CONFIGURATION</b>    | Switch On Value         | Last On Value |  |
| $\blacktriangle$ | LED Lighting: Channel 1 |                         |               |  |
|                  | Configuration           | Overwrite Last On Value | E             |  |
|                  | Switch On/Off           |                         |               |  |
|                  | Dimming                 |                         |               |  |
|                  | Manual Control          |                         |               |  |

**Figure 8**. Switch On/Off

- **On/Off Dimming Time**: "At Once" (default option), "Dimming Time 1", "Dimming Time 2", "Dimming Time 3". See section [2.3.1.](#page-14-1)
- **Switch On Value**: allows selecting the general illumination level that will be adopted by the channel when the value "1" is received through "**[Ch] Switch On/Off**":
	- > "Last On Value" (default option).

Additionally, **Overwrite Last On Value** determines whether a second switch-on order should set the maximum illumination level and therefore overwrite the last memorised value.

"Defined Value": 0% to 100%.

### **Example**:

*"Last On Value" is selected with an RGB channel configuration.*

- *The LED module is on, and in orange colour (100%, 20%, 0%). If '1' is received through "[RGB] Switch On/Off", it will remain in the same state.*
- *The channel is switched off by sending one '0' through "[RGB] Switch On/Off". If afterwards the value '1' is received through the same object, the channel will show orange colour again.*
- *A 'Decrement by 50%' relative dimming order is sent through "[RGB] Relative Dimming", so the channel switches to (50%, 10%, 0%). Afterwards, an identical order is sent again, causing the switch-off of the channel. If it is eventually switched on through "[RGB] Switch On/Off", the orange colour will be restored at level (50%, 10%, 0%).*

*On the contrary, under a "Defined Value" configuration (with value 80%):*

- *The channel module is on, and in orange colour (100%, 20%, 0%).* J
- *A "Decrement by 50%" relative regulation order is sent through "[RGB] Relative Dimming". The colour ratio is preserved, reducing the illumination level to (50%, 10%, 0%). Afterwards, the channel is switched off.*
- *When a '1' is received through "[RGB] Switch On/Off", the illumination level is set to 80% but preserving the colour ratio, which results in (80%, 16%, 0%).*

## <span id="page-19-0"></span>2.3.3 DIMMING

Lumento DX4 provides two general dimming modes besides the general On/Off Switch:

- **Relative Dimming**: modifies the luminosity level through orders to increment or decrement it by fixed percentages ("1.6%", "3.1%", "6.3%", "12.5%", "25%", "50%" or "100%"), which will be added to or subtracted from the current luminosity level of the channel. A **four-bit object** is provided for the reception of the relative dimming orders.
- **Absolute dimming**: modifies the luminosity level through orders that specify

the desired target value, regardless of the current value of the channel. A **one-byte object** is provided for the reception of the absolute dimming orders.

Both regulation modes will be subject to the **maximum and minimum illumination levels specified in parameters** (which may be helpful depending on the response of the LED loads). It is also possible to configure **which of the three already-defined dimming times should apply to perform the entire transition** between 0% and 100% (i.e., the dimming speed), unless an immediate transition is preferred.

#### **ETS PARAMETERISATION**

The "Dimming" window, available from the start, contains the following parameters:

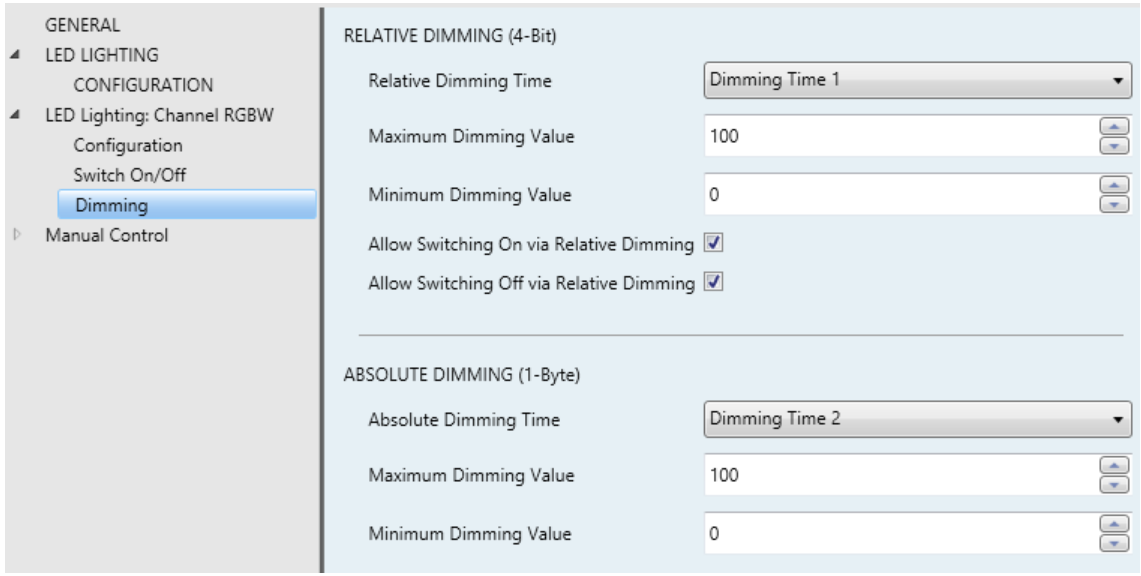

**Figure 9**. Dimming

- **RELATIVE DIMMING (4 bits)**: this section allows setting up the configuration of the relative dimming function and the "**[Ch] Relative Dimming**" **four-bit** object.
	- **Relative Dimming Time**: "At Once", "Dimming Time 1", "Dimming Time 2", "Dimming Time 3". See section [2.3.1.](#page-14-1)
	- **Maximum Dimming Value**: sets the maximum illumination percentage (between "51%" and "100%") that will be allowed in the channel. If an order implying an illumination level beyond this limit is received, the channel will adopt this maximum level, as the status object will reflect.
- **Minimum Dimming Value**: sets the minimum illumination percentage (between "0%" and "50%") that will be allowed in the channel. If an order implying an illumination level below this limit is received, the channel will adopt this minimum level (unless "**Allow Switching Off via Relative Dimming" is active**; see below), as the status object will reflect.
- **Allow Switching On via Relative Dimming**: sets whether a channel that is found to be off should be switched on in case a relative increase order is received, or whether the order should be ignored.
- **Allow Switching Off via Relative Dimming**: sets whether the device should switch off the channel in case the channel is found to be on and a light decrease order is received implying a luminosity value of 0% (or of any value under the minimum dimming value parameterised), or simply ignore the order.
- **ABSOLUTE DIMMING (1 byte)**: this section allows setting up the configuration of the absolute dimming function and the **one-byte** object "**[Ch] Absolute Dimming**". All parameters are analogous to those for the relative dimming.

## <span id="page-21-0"></span>2.3.4 STATUS OBJECTS

Lumento DX4 provides different objects that report the current illumination state of the output channel:

- **A one-bit On/Off object**,
- **A one-byte object**, which indicates the illumination level (in percentage),
- **A three-byte object** (in the case of an RGBW or RGB+W configuration), which indicates the illumination level (in percentage) of the three main colour components.
- **Independent status objects** (in the case of an RGBW or RGB+W configuration), i.e.:
	- $\triangleright$  A one-bit object (On/Off) per colour component.
	- $\triangleright$  A percentage one-byte object per colour component.

#### **ETS PARAMETERISATION** GENERAL  $\overline{V}$ Independent Status Objects **4 LED LIGHTING**  $\overline{J}$ Send Luminosity While Dimming CONFIGURATION LED Lighting: Channel RGBW  $\bigoplus_{\tau \in \mathcal{T}} s$ 10 Sending Period (with Value Change) Configuration Switch On/Off Dimming Status Objects Manual Control

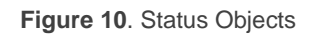

The activation of this function brings in a new tab to the channel configuration within the side menu, as well as the following **communication objects**:

- "[**Ch] On/Off (Status)**": one-bit object that indicates if the channel is switched off ("0") or on ("1").
- "**[Ch] Dimming Value (Status)**": one-byte object that represents the illumination percentage of the channel (0% to 100%).

**Note**: *under RGBW and RGB+W output configurations, this general illumination level will always refer to that of the colour component (R, G, B or W) with the maximum illumination level at the moment.*

"**[Ch] RGB Dimming Values (Status)**" (RGBW / RGB+W only): three-byte object which indicates the illumination levels of the three main colour components. Each byte represents, respectively, the R, G and B components.

Regarding the parameters contained in the Status Objects tab:

- **Independent Status Objects** (RGBW / RGB+W only): "Disabled" by default. Its activation will enable two additional status objects for each single channel (R, G, B, W):
	- "**[X] On/Off (Status)**": one-bit object that indicates if the component is switched off ("0") or on ("1").
	- "**[X] Dimming Value (Status)**": **1-byte**: one-byte object that represents the illumination percentage of the component (0% to 100%).
- $\cdot^{\bullet}$ **Send Luminosity While Dimming**: makes the "**[Ch] Dimming Value (Status)**" object be sent periodically to the bus throughout the dimming process. If enabled, also the following parameter will appear:
	- **Sending Period (with Value Change)**: defines the sending cycle time (1 to 100 seconds) of the status object.

#### **Notes**:

- *The status object is sent unless its value has not changed since the previous sending.*
- *Under an RGBW / RGB+W configuration, "[Ch] RGB Dimming Values (Status)" will be sent as well together with the "[X] Dimming Value (Status)" individual status objects, if enabled.*
- *As soon as the channel illumination level is greater than 0%, the "[Ch] On/Off (Status)" object will be sent with the value "1", while the value "0" will be sent as soon as it becomes 0% again. The per-component "[X] On/Off (Status)" objects, if enabled, will behave analogously.*

## <span id="page-23-0"></span>2.3.5 CHARACTERISTIC CURVE

By default, all control values received are directly applied to the loads (through a PWM signal) as shown in [Figure 11.](#page-23-1)

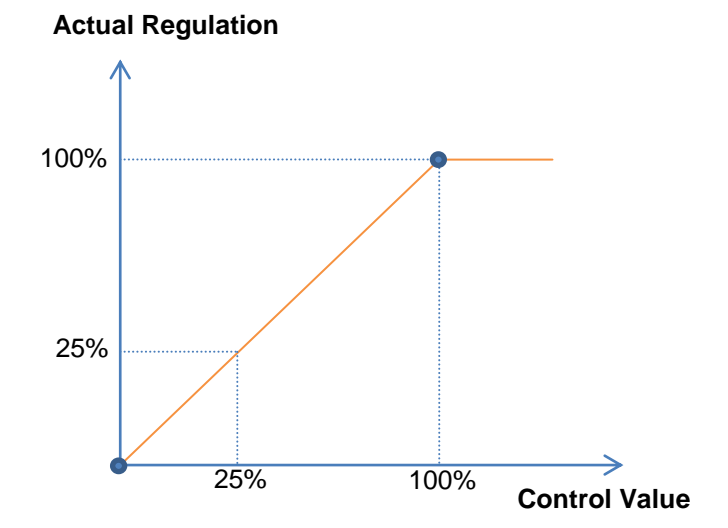

<span id="page-23-1"></span>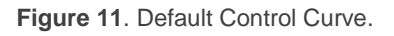

For a more complex control, the device can implement a characteristic curve, defined through **four custom control points**, i.e., four pairs of values of the form (*x*, *y*). This lets the definition of custom curves, such as:

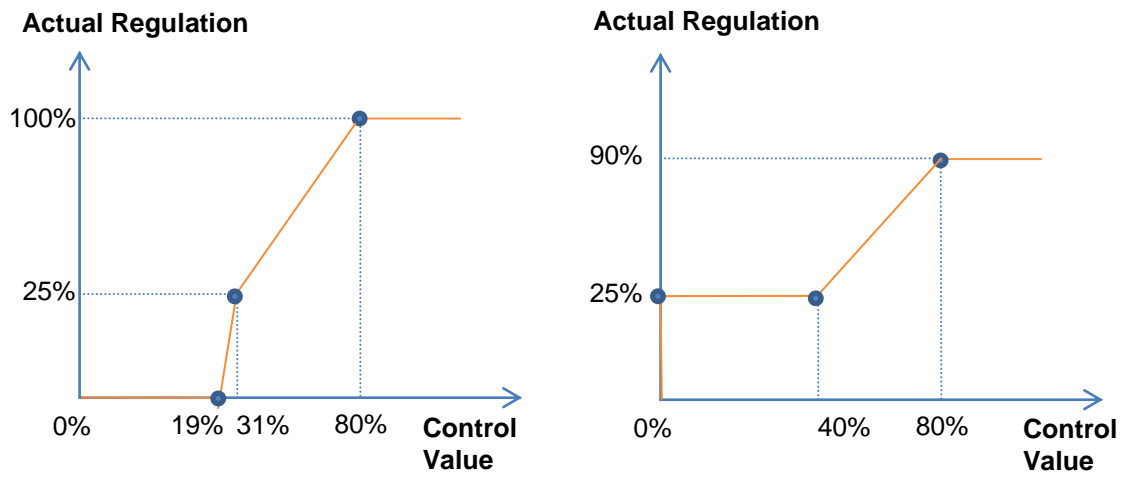

**Figure 12**. Custom Control Curves.

<span id="page-24-0"></span>In case the first and last points do not correspond (respectively) to values 0% and 100%, the characteristic curve will be defined as follows (see [Figure 12](#page-24-0) and [Figure 13\)](#page-25-0):

- For **control values lower than that of the first point**, the actual regulation value will be 0%. For example, in [Figure 13](#page-25-0) all control values under 20% imply a regulation value of 0%.
- For **control values greater than that of the last point,** the actual regulation value will be 100%. For example, in [Figure 13](#page-25-0) all control values over 80% imply a regulation value of 100%.

#### **Notes**:

- *Please ensure that different control values are assigned different regulation values. Otherwise, the regulation may present issues*.
- *Intermediate values between the user-defined points are calculated by linear interpolation.*
- *The status objects will always refer to the control values, between 0% and 100%, with independence of the curve being implemented, which is typically irrelevant for the final user.*

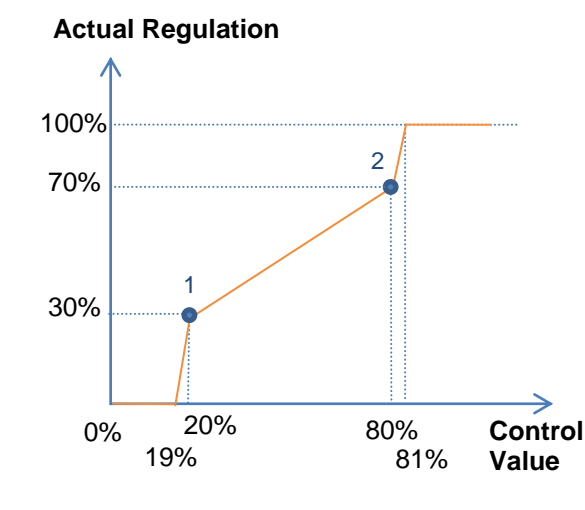

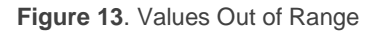

#### <span id="page-25-0"></span>**ETS PARAMETERISATION**

After enabling "**Characteristic Curve**" in the Configuration screen (see section [2.3.1\)](#page-14-1), a new tab will be incorporated into the tab tree on the left.

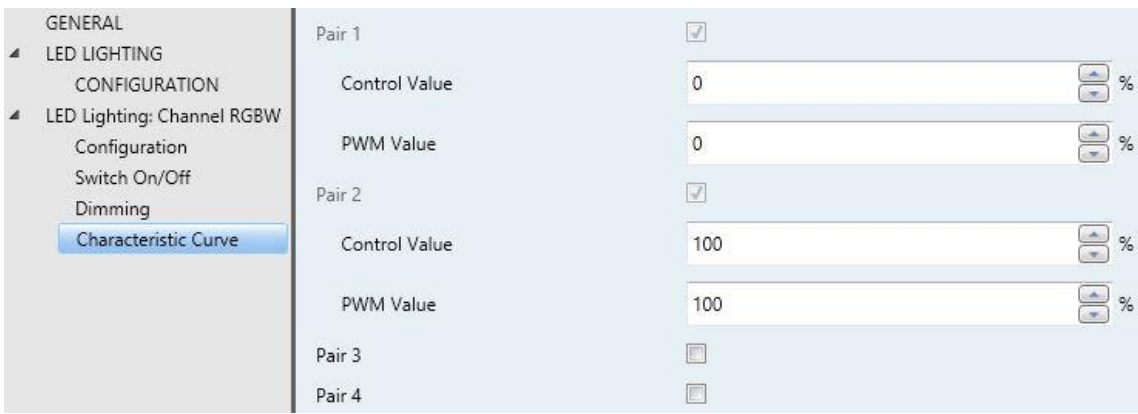

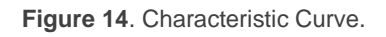

Contains the parameters required to define up to four points of the characteristic curve:

- **Control Value** (%): input value received through the one-byte control object (value in the "x" axis).
- **PWM Value** (%): real value applied to the output to control the load when the above control value is received (value in the "y" axis).

**Note**: *please ensure that points 1 through 4 have different control values (i.e., each control value must correspond to only one regulation value), and that these values are* 

*sorted in ascending order (control value 1 < control value 2 < control value 3 < control value 4). Otherwise, the output regulation function may behave abnormally.*

## <span id="page-26-0"></span>2.3.6 COLOUR SELECTION OBJECTS (ONLY RGB / RGBW CHANNELS)

For RGB, RGBW and RGB+W configurations, Lumento DX4 provides different procedures for selecting the desired joint colour:

- **Through a three-byte object** that sets the illumination level (in percentage) of the main colour components (R, G and B).
- **Though a one-byte direct colour object**, which permits selecting (by sending an integer value between 0 and 21) any of the following twenty-two pre-set colours:

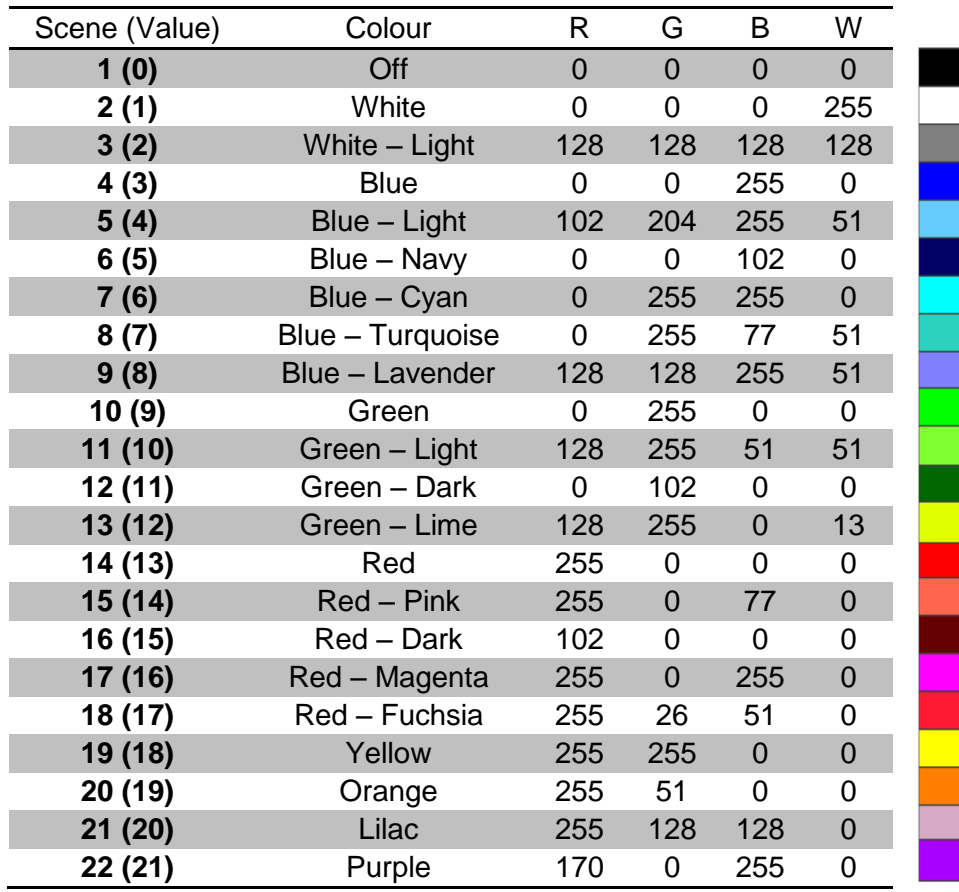

**Table 2**. Direct Color

<span id="page-26-1"></span>**By triggering a colour scan**, which will start from the nearest stage among those shown in the figure below, and may be interrupted once the desired colour is reached.

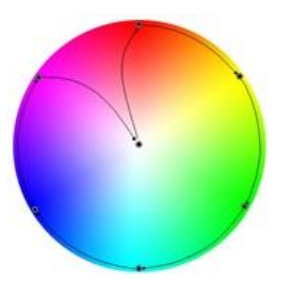

**Figure 15**. Colour Scan

#### <span id="page-27-0"></span>**ETS PARAMETERISATION**

Enabling the **Colour Selection Objects** parameter (disabled by default) will enable as well the following communication objects:

- "**[Ch] RGB Colour**": three-byte object which allows setting the luminosity of each component (between 0 and 255). Thus, the first byte represents the red channel (R) illumination, while the second byte represents that of the green channel (G) and the third one refers to the blue channel (B).
- **"[Ch] Direct Colour**": one-byte object for choosing one of the 22 pre-set colours [\(Table 2\)](#page-26-1).
- "**[Ch] Colour Shift**": two homologous objects of one-bit and four-bit size, respectively, to start or stop the colour scan function [\(Figure 15\)](#page-27-0).
	- $\triangleright$  The **one-bit** object is destined to combine this functionality with a simple, binary control.
	- The **four-bit** object allows integrating this functionality into light-dimming one-button controls: orders to increase the light level will trigger a forward colour scan, while orders to decrease the light level will trigger a backward colour scan. [Table 3](#page-27-1) shows the length of the scan depending on the step order received (note that the entire scan takes place in any of the cases).

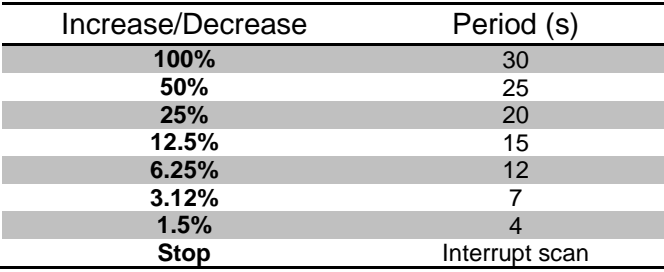

<span id="page-27-1"></span>**Table 3**. Scan length depending on the step order received

#### **Example**:

*Suppose a one-button (toggle) dimming control on the TMD Plus from Zennio. If it has been assigned a dimming step of 25% and the communication objects (including the status objects) have been properly linked to those in Lumento C:*

- J. *Being the LED module off, when the user performs a long press on the button, TMD Plus sends an order to increase by 25%. The LED module switches on and the colour scan begins, with a 20 second period.*
- $\cdot$ *When the user releases the button TMD Plus sends an order stop, so the colour shift is interrupted. From that moment on, the user may perform further long presses to start over the colour scan, or a short press to switch off the module.*

## <span id="page-28-0"></span>2.3.7 CUSTOM ON/OFF

This function offers up to four additional On/Off controls for the output channel, and therefore up to four new communication objects to switch the load on and off.

These additional controls may be customised with specific illumination levels for the "on" and "off" states, and may also be configured to perform an immediate or soft dimming.

#### **ETS PARAMETERISATION**

Once enabled, the following parameters will show in ETS:

| $\overline{a}$<br>$\overline{a}$ | GENERAL<br>LED LIGHTING<br><b>CONFIGURATION</b><br>LED Lighting: Channel RGBW<br>Configuration<br>Switch On/Off | On/Off 1<br>On/Off <sub>2</sub><br>On/Off <sub>3</sub><br>On/Off 4 | Ø<br>$\overline{u}$<br>Ø<br>$\overline{u}$ |
|----------------------------------|----------------------------------------------------------------------------------------------------|--------------------------------------------------------------------|--------------------------------------------|
|                                  | Dimming                                                                                                    |                                                                    |                                            |
|                                  | Custom On/Off                                                                                                   |                                                                    |                                            |
|                                  | On/Off 1                                                                                                    |                                                                    |                                            |
|                                  | On/Off <sub>2</sub>                                                                                             |                                                                    |                                            |
|                                  | On/Off <sub>3</sub>                                                                                             |                                                                    |                                            |
|                                  | On/Off 4                                                                                                    |                                                                    |                                            |
|                                  | Manual Control                                                                                                  |                                                                    |                                            |

**Figure 16**. Custom On/Off

**On/Off 'n'**: "Disabled" by default. Once enabled, the "**[Ch] Custom On/Off 'n'**" one-bit object and a specific parameter tab will show in ETS:

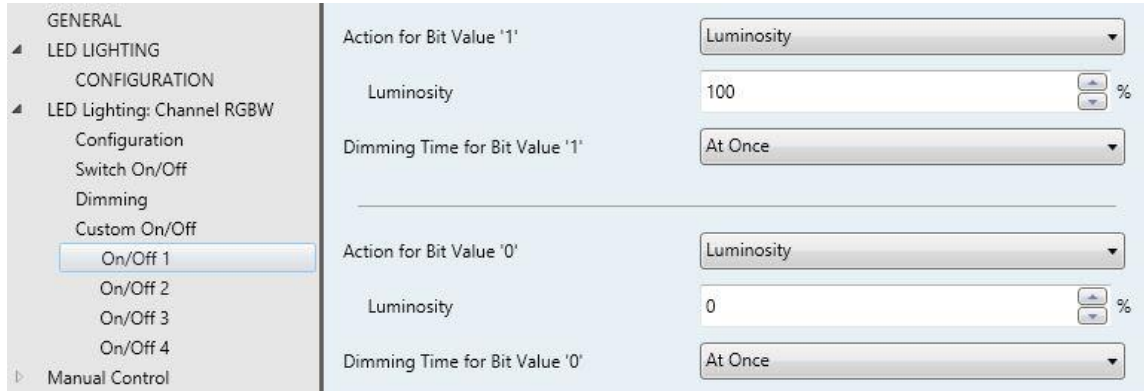

**Figure 17**. Custom On/Off (detail)

This screen allows setting up the specific behaviour when a "1" or a "0" are received through object "**[Ch] Custom On/Off 'n'**":

- **Action for Bit Value '1'**: (only RGB / RGBW channels): sets the action to perform when a "1" is received through "**[C] Custom On/Off 'n'**". One of the following actions may be chosen:
	- $\triangleright$  "Luminosity" (default): sets a specific illumination percentage (0% to 100%) to be applied to the channel when a "1" is received.
	- $\triangleright$  "Predefined Colour": permits selecting one of the pre-set colours (see [Table 2\)](#page-26-1).
	- $\triangleright$  "RGB/RGBW Colour": sets a specific luminosity value (0 to 255) for each of the colour components.
- **Dimming Value for Bit Value '1'** (only individual channels and white channel): equivalent to the above "Luminosity" option, although it only applies to a specific individual channel.
- **Dimming Time for Bit Value '1': "At Once", "Dimming Time 1", "Dimming** Time 2", "Dimming Time 3". Allows selecting the dimming type (in terms of speed) which will be applied to the transition from current level to that set in the previous parameter. See section [2.3.1.](#page-14-1)
- **Action for Bit Value '0'**: analogous to the above **Action for Bit Value '1'**, but referred to the arrival of the value "0" from the bus.
- **Dimming Value for Bit Value '0'**: analogous to the above **Dimming Value for Bit Value '1'**, but referred to the arrival of the value "0" from the bus.
- **Dimming Time for Bit Value '0'**: analogous to the above **Dimming Time for Bit Value '0'**, but referred to the arrival of the value "0" from the bus.

## <span id="page-30-0"></span>2.3.8 AUTO OFF

If the Auto Off function is enabled, the load controlled by the channel will automatically turn off after a certain time with a light level lower than a parameterisable limit.

The Auto Off function counts the time elapsed after the output falls below a certain threshold light level. If this count exceeds the parameterised timeout, Lumento DX4 will turn the load off. The count will stop if an order to increase back the light level over that limit is received.

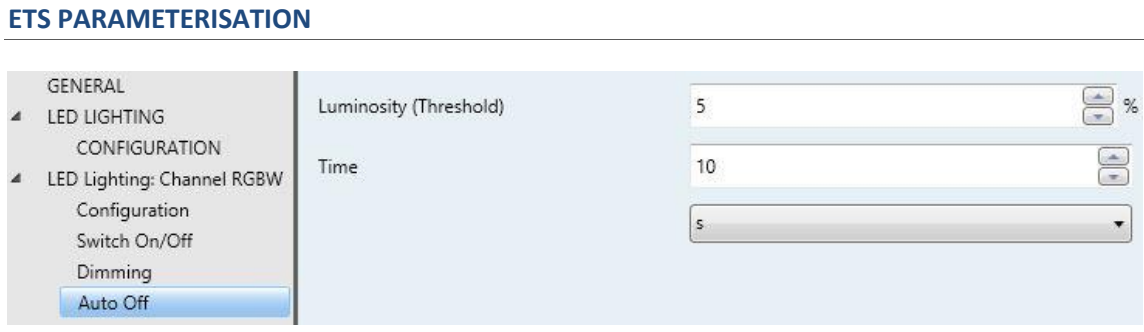

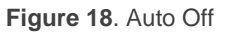

The only parameters contained by the Auto Off specific screen are:

- **Luminosity (Threshold)**: sets the desired light level (5% to 70%) that will trigger the time count.
- **Time**: sets the time that should elapse before turning the channel off. The available values are 10 to 255 seconds and 1 to 100 minutes.

## <span id="page-30-1"></span>2.3.9 TIMERS

This function allows configuring a **simple timing** and a **flashing sequence** in the output channel, being it possible to enable or disable both functions independently.

The **simple timing** function consists in a switch-on of the channel (with an optional delay) on the reception of the corresponding trigger object, and a later switch-off, either automatic (after a certain period) or triggered through the corresponding bus object, also with an optional delay in this case.

On the other hand, the **flashing** function consists in switching the channel on and off a certain number of times or indefinitely, according to the parameters, once the corresponding object is received.

#### **ETS PARAMETERISATION**

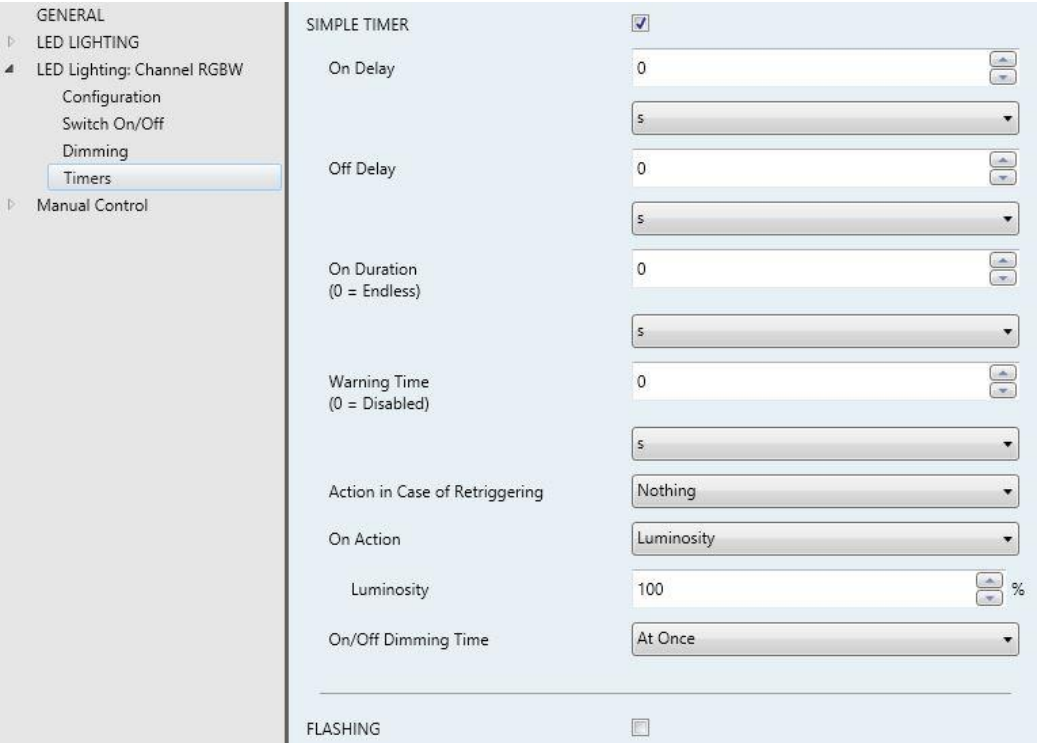

Once enabled, the following parameters will show in ETS:

**Figure 19**. Simple Timer

- **SIMPLE TIMER**: checkbox to enable or disable the simple timer function, as well as its specific parameters and the "**[Ch] Simple Timer**" one-bit object, which will trigger a delayed switch-on when the value "1" is received, and a delayed switch-off when the received value is "0".
	- **EX** On Delay: sets a delay between the reception of the simple timer trigger order (value "1" through object "**[Ch] Simple Timer**") and the actual

switch-on of the channel, in the range 0 to 100 tenths of a second, seconds or minutes.

- **Off Delay**: sets a delay between the reception of the simple timer stop order (value "0" through object "**[Ch] Simple Timer**") and the actual switch-off of the channel, in the range 0 to 100 tenths of a second, seconds or minutes.
- **On Duration**: sets the time the output channel must remain on before being automatically switched off (unless a simple timer stop order is received), in the range 0 to 100 tenths of a second, seconds or minutes. The value "0" (default option) will disable the automatic switch-off, thus making the simple timer switch-on state endless.
- **Warning Time**: sets an anticipation time (0 to 100 tenths of a second, seconds or minutes) prior to the switch-off action so that the channel reduces to 50% the current luminosity to notify that the timer action is about to end. Moreover, the "**[Ch] Warning Time (Status)**" object will acquire a value of "1" while this luminosity reduction is running. If set to zero, no warning will take place. Note that this time needs to be lower than the ON Duration time.
- **Action in Case of Retriggering**: sets the action to be performed in case the value "1" is received several times:
	- **Nothing**: the current time count will not be restarted.
	- **Restart**: the time count of the On Duration will be restarted from zero.
	- **Multiply**: the On Duration will become 'n' times the configured time, being 'n' the number of times the value "1" is received.

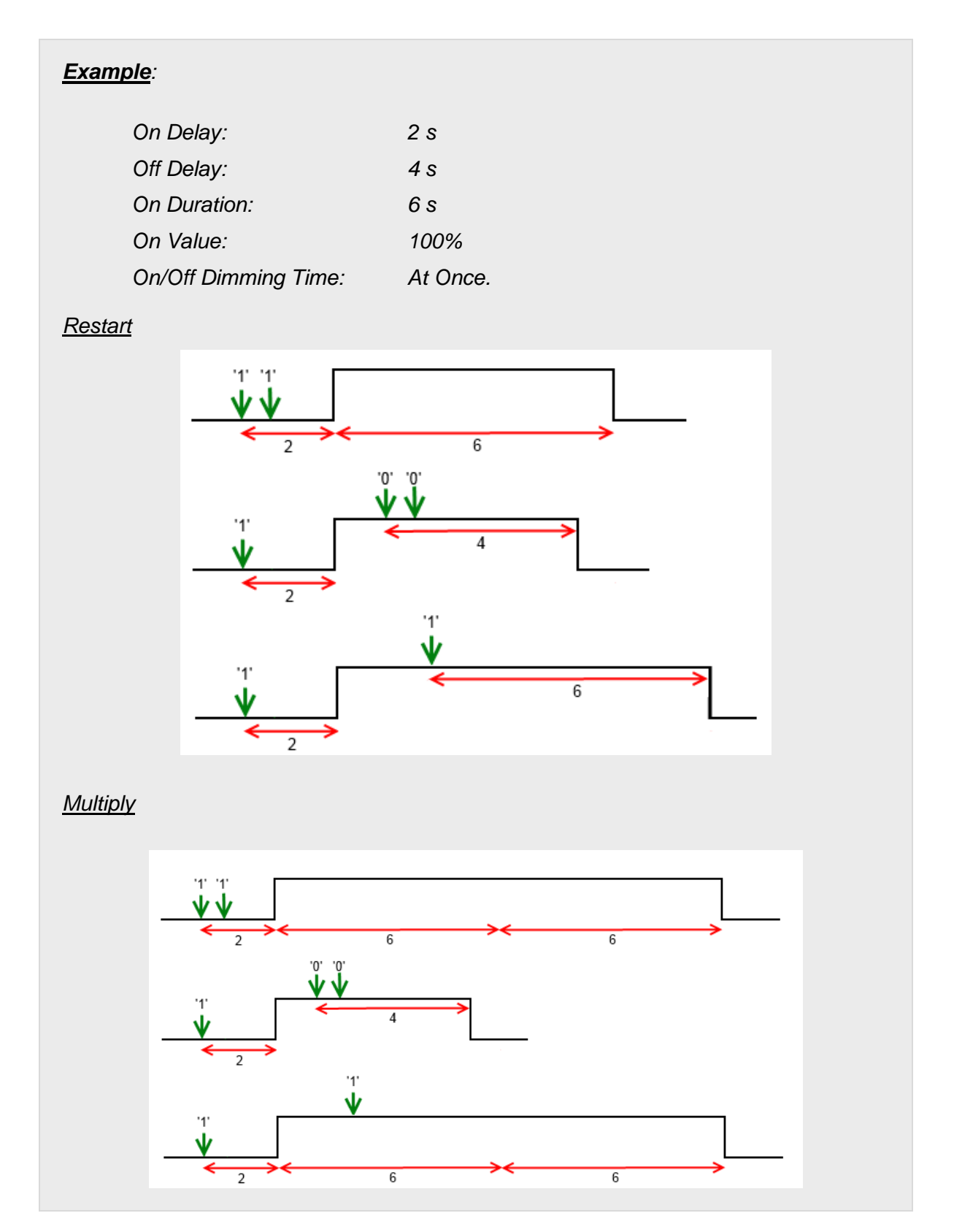

 **On Action** (only RGB / RGBW channels): sets the action to be performed when the value "1" is received through "[Ch] Simple Timer": "Luminosity", "Predefined Colour" and "RGB/RGBW Colour" (analogously as in section [2.3.7\)](#page-28-0).

- **On Value** (only individual or W channels): analogous to choosing "Luminosity" in the previous parameter (**On Action**).
- **On/Off Dimming Time**: "At Once", "Dimming Time 1", "Dimming Time 2", "Dimming Time 3" (see "Dimming times" in section [2.3.1\)](#page-14-1).

**Note**: *the simple timer function will be interrupted whenever any other dimming action is commanded, no matter if it falls within the On Duration or during the on / off delays.*

**FLASHING**: checkbox to enable or disable the flashing function, as well as its specific parameters and the "**[Ch] Flashing**" one-bit object, which will trigger an On-Off-On… sequence when the value "1" is received, and will interrupt it by sending the value "0".

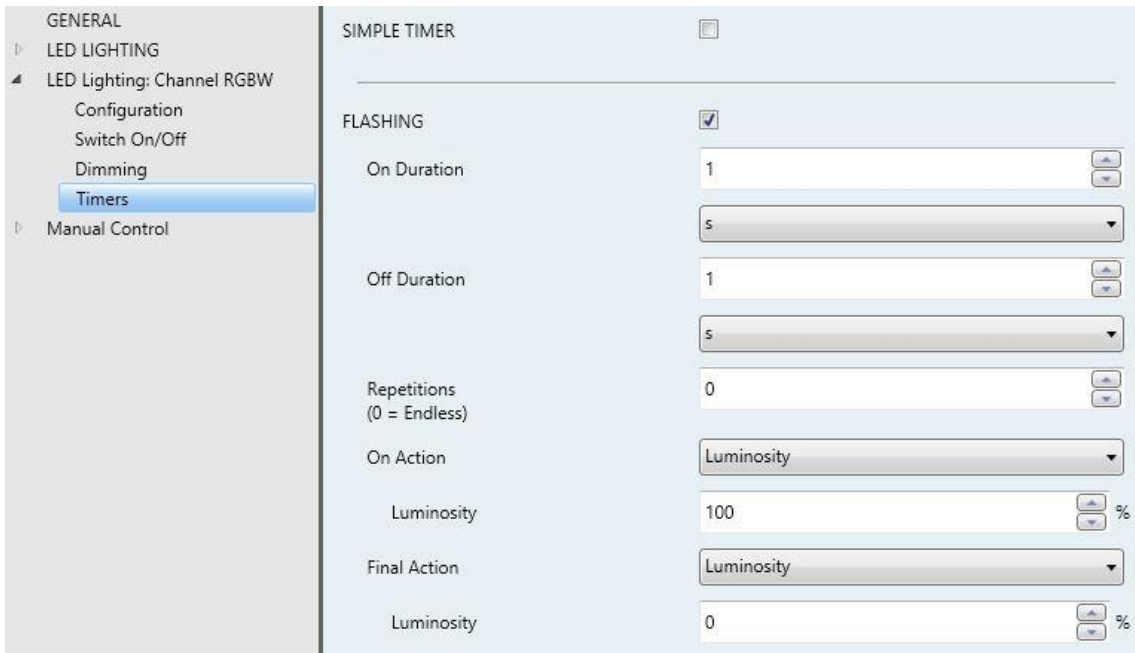

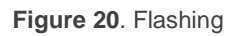

- **On Duration**: sets the length of each "On" stage during the sequence, in the range 1 to 100 tenths of a second, seconds or minutes.
- **Of Duration**: sets the length of each "Off" stage during the sequence, in the range 1 to 100 tenths of a second, seconds or minutes
- **Repetitions**: sets the number of iterations of the sequence, between 0 and 255. The value "0" (default option) causes an endless repetition, until an order to interrupt the sequence is received.
- **On Action** (only RGB / RGBW channels): sets the action to be performed during the "On" stages of the sequence: "Luminosity", "Predefined Colour" and "RGB/RGBW Colour" (analogously as in section [2.3.7\)](#page-28-0).
	- **On Value** (only individual or W channels): analogous to choosing "Luminosity" in the previous parameter (**On Action**).
- **Final Action** (only RGB / RGBW channels): sets the action to be performed after the last iteration of the sequence, as well as when the value "0" is received through "**[Ch] Flashing**": "Luminosity", "Predefined Colour" and "RGB/RGBW Colour" (analogously as in section [2.3.7\)](#page-28-0).
	- **Final Value** (only individual or W channels): analogous to choosing "Luminosity" in the previous parameter (**Final Action**)

## <span id="page-35-0"></span>2.3.10 SCENES/SEQUENCES

This feature allows defining different scenes, i.e., specific ambiences or dimming sequences, which may be activated by sending the corresponding trigger value to the **on-byte scenes / sequences objects**.

Lumento DX4 offers **up to five** scenes / sequences per each individual or white channel and **up to ten** scenes / sequences per RGB or RGBW channel.

#### **ETS PARAMETERISATION**

Once this function has been enabled, the following objects will show in ETS:

- "**[Cx] Scenes/Sequences**": triggers the scene or sequence whose number corresponds to the value received through the object (see below).
- "**[Cx] Start/Stop Sequence**" (one bit): allows to start the last sequence performed, or re-start the one currently in execution (sending the value "1"), as well as interrupting the current sequence (value "0").

**Note**: *the "[Cx] Start/Stop Sequence" object only applies to sequences, and has no effect over static scenes. Moreover, after a download from ETS (partial or complete), if the value "1" is sent through this object, Lumento DX4 will trigger the first, non-static sequence parameterised*.

The "Scenes/Sequences" tab in ETS contains the following parameters:

|   | GENERAL<br><b>LED LIGHTING</b> | Scene/Sequence 1  |   |
|---|--------------------------------|-------------------|---|
|   | CONFIGURATION                  | Scene/Sequence 2  |   |
|   | LED Lighting: Channel RGBW     | Scene/Sequence 3  |   |
|   | Configuration                  | Scene/Sequence 4  | 四 |
|   | Switch On/Off<br>Dimming       | Scene/Sequence 5  |   |
|   | Scenes/Sequences               | Scene/Sequence 6  | F |
| ь | Manual Control                 | Scene/Sequence 7  | E |
|   |                                | Scene/Sequence 8  | F |
|   |                                | Scene/Sequence 9  |   |
|   |                                | Scene/Sequence 10 |   |

**Figure 21**. Scenes/Sequences

Each scene / sequence activated from this screen will have a specific tab associated, labelled as "**Scene/Sequence 'n'**" and containing the following parameters:

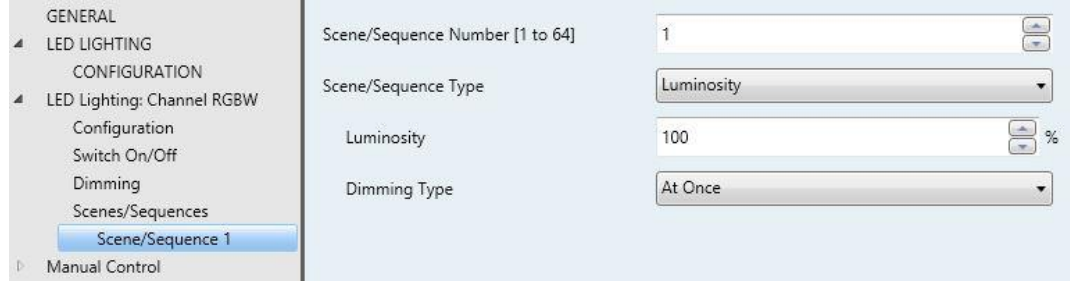

**Figure 22**. Scene configuration

The following parameters are available:

- **Scene/Sequence Number**: sets the scene/sequence identifying number (from 1 to 64) whose reception (decreased by 1, according to the KNX standard) through the "**[Ch] Scenes/Sequences**" object will make the device trigger the scene/sequence.
- **Scene/Sequence Type**: selects the desired action on the activation of the scene/sequence:

> "Luminosity" (only RGB / RGBW channels): the scene activation will consist in setting a fixed illumination value (0% to 100%) in the channel.

The following parameters will show up:

- **Luminosity**: sets the desired illumination level percentage.
- **Dimming Type**: "At Once", "Dimming Time 1", "Dimming Time 2", "Dimming Time 3". See section [2.3.1.](#page-14-1)

In this case it will be also possible to **save scenes**. If a scene saving order (values 128 to 191) is received, the current luminosity level of the channel will be taken into account for later triggers of the corresponding scene.

 $\triangleright$  "Predefined Colour" (only RGB / RGBW channels): the execution of the scene will consist in setting a specific pre-set colour. See [Table 2.](#page-26-1)

This option also entails the following parameters:

- **Predefined Colour**: sets the desired colour.
- **Dimming Type**: "At Once", "Dimming Time 1", "Dimming Time 2", "Dimming Time 3". See section [2.3.1.](#page-14-1)
- $\triangleright$  "RGB Colour/ RGBW Colour" (only RGB / RGBW channels): the execution of the scene will consist in setting fixed values to the R, G, B and W (if existing) colour components. The following parameter will also be available:
	- **Dimming Type**: "At Once", "Dimming Time 1", "Dimming Time 2", "Dimming Time 3". See section [2.3.1.](#page-14-1)
- $\triangleright$  "Fixed Value" (only individual or W channels): the scene activation will consist in setting a fixed illumination value (0% to 100%) in the channel.
- "Predefined Sequence" (only RGB / RGBW channels): the execution of the scene will consist in a predefined colour sequence, configurable through the following parameters::

 **Predefined Sequence**: "Colourful" (default), "Cool Colours", "Warm Colours", "Sunrise", "Sunset" or "TV/Presence Simulation". The specific colour transition of each sequence is listed below.

"**Colourful**" (**cyclic** sequence).

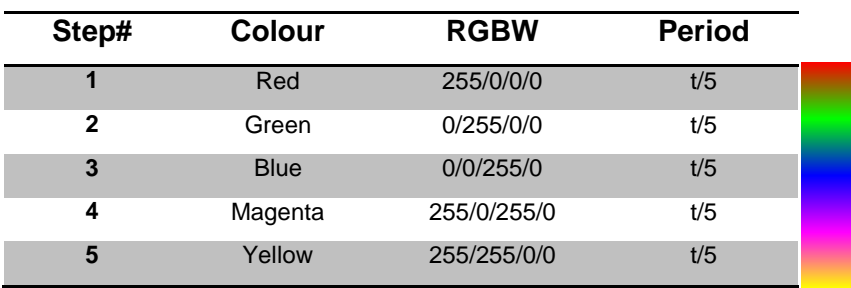

"**Cool colours**" (**cyclic** sequence).

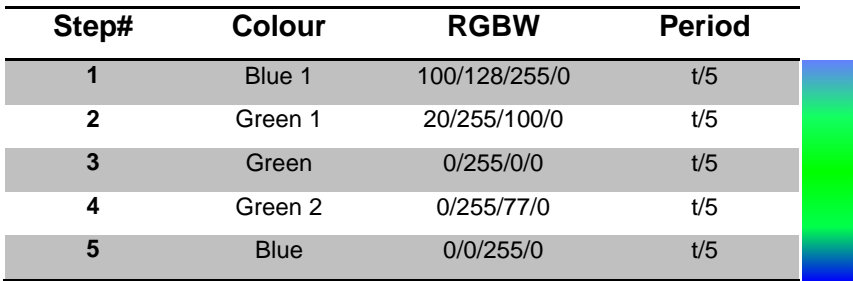

"**Warm colours**" (**cyclic** sequence).

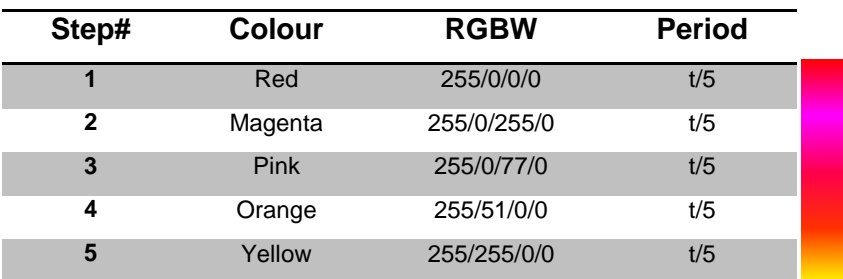

"**Sunrise**" (**non-cyclical** sequence; executed only once, performs a colour transition from darker to brighter colours, which will depend on the **Final Luminosity** parameterised)

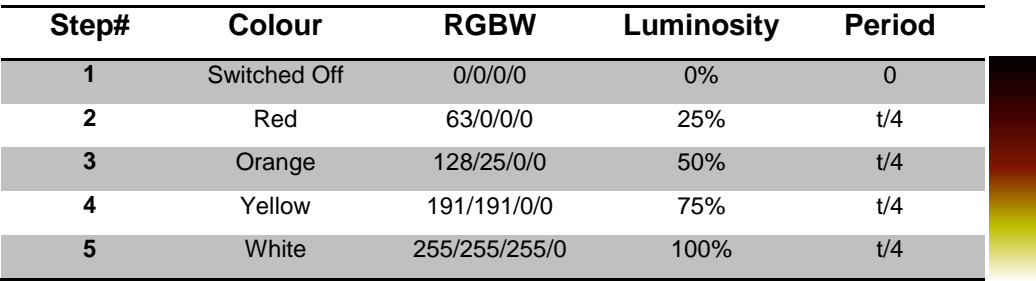

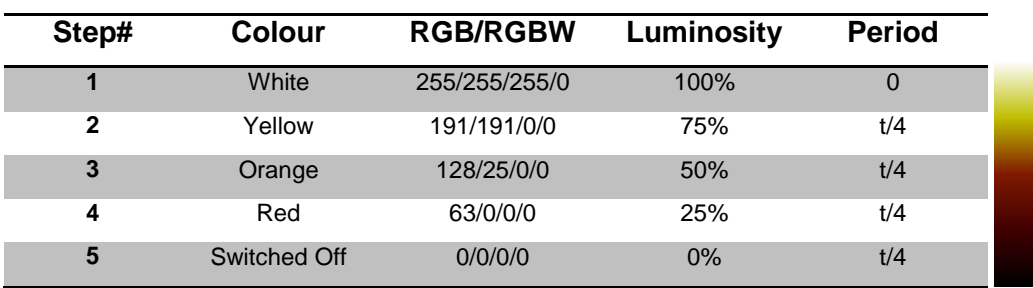

"**Sunset**" (**non-cyclical** sequence; executed only once, performs a colour transition from brighter to darker colours, which will depend on the **Final Luminosity** parameterised).

"**TV/Presence Simulation**" (sequence showing **random** colours and times; the colour transitions are **immediate**).

- **Time** (not available for "TV/Presence Simulation"): sets the length of a full cycle of the sequence, between 1 and 100 minutes.
- **Luminosity** (not available for "Sunset" or "Sunrise"): sets the luminosity that will be applied along the sequence execution, between "0%" and "100%".
- **Final Luminosity** ("Sunrise" only): sets the luminosity to be applied at the end of the sequence, between 0% and 100%.
- **Initial Luminosity**. ("Sunset" only): sets the luminosity to be applied at the beginning of the sequence, between 0% and 100%.
- **Send Luminosity During the Sequence**: enables or disables a periodic sending of the status object while the sequence is running.

**Note**: *this option will not be available unless parameter Send Luminosity While Dimming has been activated (see section [2.3.2\)](#page-18-0). The sending period will be in accordance to the one configured there*.

| $\blacktriangle$ | <b>GENERAL</b><br><b>LED LIGHTING</b>       | Scene/Sequence Number [1 to 64]     |                     | $\frac{1}{\sqrt{2}}$             |
|------------------|---------------------------------------------|-------------------------------------|---------------------|----------------------------------|
| $\blacktriangle$ | CONFIGURATION<br>LED Lighting: Channel RGBW | Scene/Sequence Type                 | Predefined Sequence | $\bullet$                        |
|                  | Configuration<br>Switch On/Off              | Predefined Sequence                 | Colorful            |                                  |
|                  | Dimming<br><b>Status Objects</b>            | <b>Time</b>                         |                     | min                              |
|                  | Scenes/Sequences                            | Luminosity                          | 100                 | $\Delta \omega$<br>%<br>$\equiv$ |
|                  | Scene/Sequence 1<br>Manual Control          | Send Luminosity During the Sequence | E.                  |                                  |

**Figure 23**. Pre-defined sequence

- "Custom Sequence": brings the option to define sequences **up to five steps**, and to configure the following parameters:
	- **Cyclic**: "Enabled" (after the last step, the sequence will start over) or "Disabled" (default option; in such case, after the last step, it will be possible to automatically trigger any other sequence parameterised).
	- **Next Sequence**: only available if **Cyclic** has been disabled; allows the execution of another sequence after the last step of the current sequence. The options are "No Sequence" and "Sequence 'n'" (being 'n' a value between 1 and 5 for individual / white channels, or between 1 and 10 for RGB / RGBW channels).

Additionally, each individual sequence step offers the following parameters:

- **Action** (only RGB / RGBW channels): sets the action to perform in the current step. Allows choosing between the following options: "Luminosity", "Predefined Colour" and "RGB/RGBW Colour", as explained in section [2.3.7.](#page-28-0)
- **Value** (only individual or W channels): analogous to choosing "Luminosity" in the previous parameter (**Action**).
- **Dimming Type**: "At Once", "Dimming Time 1", "Dimming Time 2", "Dimming Time 3", "Equal to Action Time". The latter makes the dimming length (see section [2.3.1\)](#page-14-1) match the action time configured.

 **Action time**: defines the duration of the action, i.e., the time it will take until the next action begins execution. The available range is 1 to 100 tenths of a second, seconds or minutes.

**Note**: *in the event of an action time greater than the selected Dimming Type, the channel will remain in the same state until this time is over.*

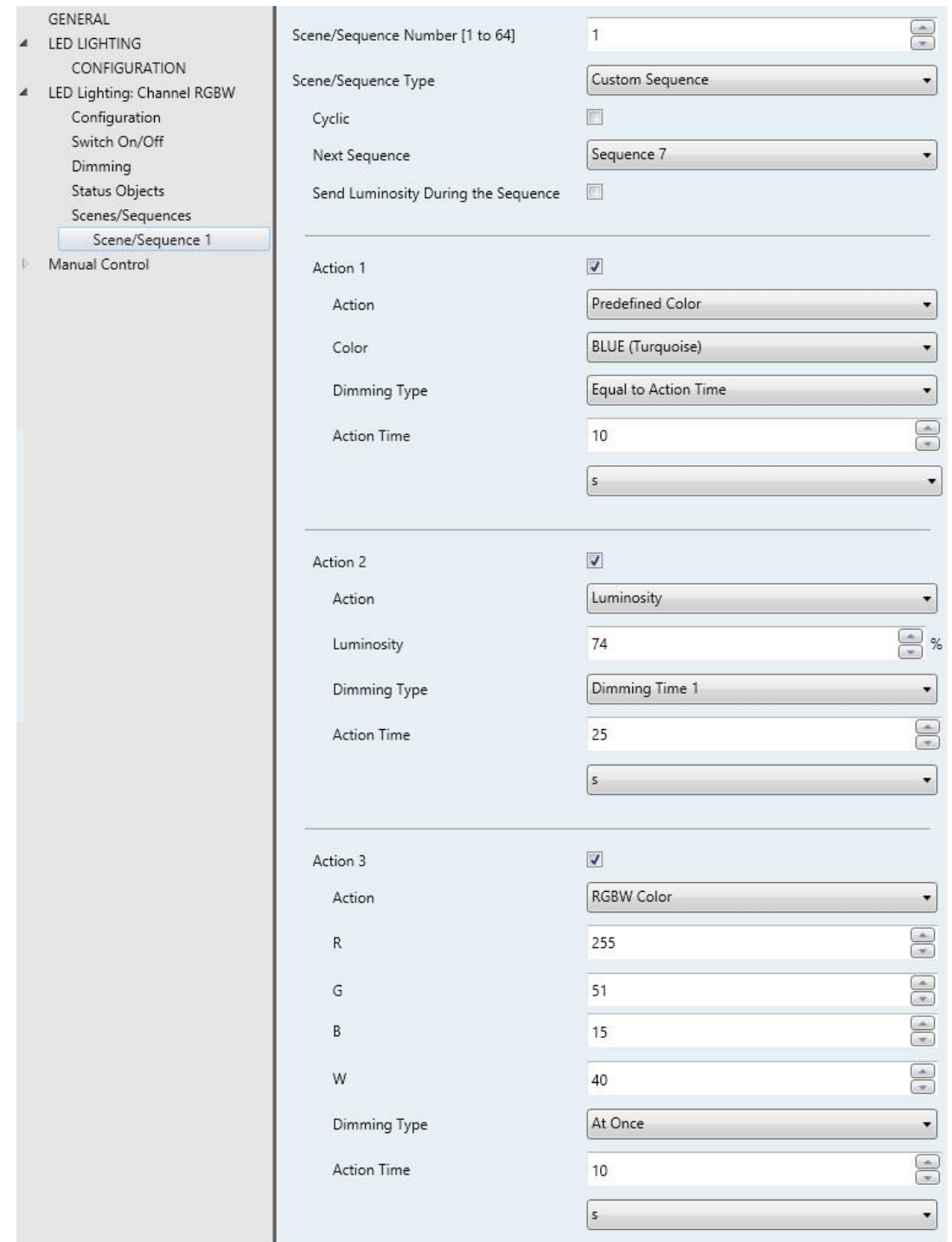

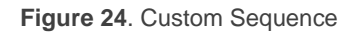

Actions will be run in order (starting from the first one), once Lumento DX4 receives through "**[Ch] Scenes/Sequences**" the value that triggers the sequence. Moreover, if the sequence is configured as "Cyclic", once the last action ends, the sequence will be restarted.

### <span id="page-42-0"></span>2.3.11 LOCK

Enabling the lock function will bring a **one-bit** object which will allow locking and unlocking the related channel. Channel locking will cause ignoring any bus orders addressed to that channel.

Receiving a lock order while running a sequence, intermittence, temporisation or automatic colour shift **will stop the execution of that action as well as the sending of the status objects**.

#### **ETS PARAMETERISATION**

Once this function has been enabled, the following objects will show in ETS:

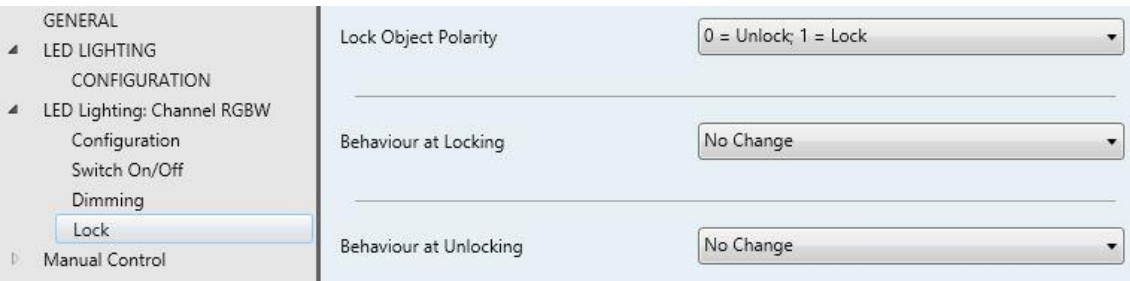

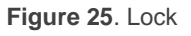

- **Lock Object Polarity**: sets which value will be interpreted as a locking order and which one as an unlocking order: " $0 =$  Unlock;  $1 =$  Lock" (default) or " $0 =$ Lock;  $1 =$  Unlock".
- **Behaviour at Locking**: sets the action to be performed when a locking order is received: "No Change" (default option), "Off" (will switch off the channel), "On" (will switch on the channel) or "Fixed Value" (which itself offers the options "Luminosity", "Predefined Colour" and "RGB/RGBW Colour", already explained in section [2.3.7\)](#page-28-0).
- **Behaviour at Unlocking:** sets the action to be performed when an unlocking order is received. The options are analogous to those for the behaviour at

locking, but will comprise another one: "Previous State Before Locking" (to recover the status previous to the locking order).

## <span id="page-43-0"></span>2.3.12 CUSTOM INITIALISATION

This function permits customising the initial state of the channel at the start-up of the device.

Opting for the **default initial configuration** implies the following:

- After an ETS download, the channel will remain off.
- After recovering from a bus power failure, the channel will recover the state previous to the power failure.

On the other hand, opting for a **custom initial configuration** allows parameterising the desired channel state after the bus power is restored or after a download.

#### **ETS PARAMETERISATION**

Once the option to customise the initial configuration has been enabled in the "General" window (otherwise, the default configuration will be applied), the following objects will show in ETS:

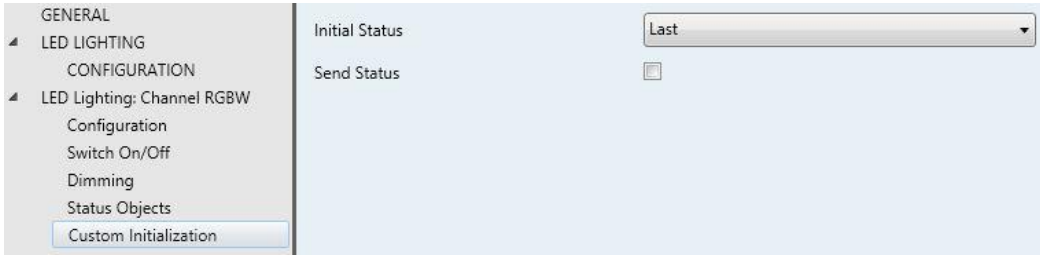

**Figure 26**. Custom initialisation

Selecting this tab will allow setting up the following features and parameters:

- **Initial Status**: sets the desired initial state of the channel:
	- $\triangleright$  "Last" (default value): when the bus power is restored, the channel will recover the illumination state previous to the bus failure. Note that this option has no effect after a download (the channel will remain off).
	- "Off": the channel will always start off.
- $\triangleright$  "Fixed Value": the channel will start with a specific configuration: "Luminosity", "Predefined Colour" and "RGB/RGBW Colour", as explained in section [2.3.7.](#page-28-0)
- **Send Status**: if enabled, the status objects will be sent to the bus at the startup of Lumento DX4, thus informing other devices about the initial state of the channel. This requires that the status objects have been enabled in parameters (see section [2.3.1\)](#page-14-1).
	- **Delay**: sets the time (in seconds) that Lumento DX4 will wait before performing this sending.

**Note**: *in case the initial state of the output does not match the last value sent to the bus through the status objects before the reset, an immediate sending will take place at the start-up of the device, no matter if the Send Status function (delayed or not) has not been enabled.*

# <span id="page-45-0"></span>**2.4 INPUTS**

Lumento DX4 incorporates **six analogue/digital inputs**, each configurable as a:

- **Binary Input**, for the connection of a pushbutton or a switch/sensor.
- **Motion Detector**, for the connection of a motion detector (as models ZN1IO-DETEC-P and ZN1IO-DETEC-X from Zennio).

**Important:** *older models of the Zennio motion detector (e.g., ZN1IO-DETEC and ZN1IO-DETEC-N) will not work properly with Lumento DX4.*

### <span id="page-45-1"></span>2.4.1 BINARY INPUTS

Please refer to the specific "**Binary Inputs**" user manual, available under the Lumento DX4 product section at [www.zennio.com.](http://www.zennio.com/)

## <span id="page-45-2"></span>2.4.2 MOTION DETECTOR

It is possible to connect motion detectors (models **ZN1IO-DETEC-P** and **ZN1IO-DETEC-X** from Zennio) to the input ports of Lumento DX4. This brings the device with the possibility of monitoring motion and presence in the room, as well as the light level. Depending on the detection, different response actions can be parameterised.

Please refer to the "**Motion Detector**" user manual, available under the Lumento DX4 product section at [www.zennio.com,](http://www.zennio.com/) for detailed information about the functionality and the configuration of the related parameters.

#### **Notes**:

- *The ZN1IO-DETEC-P motion detector is compatible with a variety of Zennio devices. However, depending on the device it is actually being connected to, the functionality may differ slightly. Therefore, please refer specifically to the aforementioned user manual.*
- *Motion detectors with references ZN1IO-DETEC and ZN1IO-DETEC-N are not compatible with Lumento DX4 (may report inaccurate measurements if connected to this device).*

*When connected to Lumento DX4, the rear micro-switch of model ZN1IO-DETEC-P should be set to position "Type B".*

# <span id="page-47-0"></span>**2.5 MASTER LIGHT CONTROL**

The Master Light function brings the option to monitor the state of up to 12 light sources (or even more, if the Master Light controls from multiple Zennio devices are linked together) or of any other elements whose state is transmitted through a binary object and, depending on those states, perform a *master order* every time a certain trigger signal (again, a binary value) is received through a specific object.

Such master order will consist in:

- A **general switch-off** order, if at least one of the up to twelve status objects is found to be on.
- A **courtesy switch-on** order, if none of the up to twelve status objects is found to be on.

Note that the above switch-off and switch-on orders are not necessarily a binary value being sent to the bus – it is up to the integrator the decision of what to send to the KNX bus in both cases: a shutter order, a thermostat setpoint or mode switch order, a constant value, a scene… Only the trigger object and the twelve status objects are required to be binary (on/off).

The most typical scenario for this Master Light control would be a hotel room with a master pushbutton next to the door. When leaving the room, the guest will have the possibility of pressing on the master pushbutton and make all the lamps turn off together. Afterwards, back on the room and with all the lamps off, pressing on the same master pushbutton will only make a particular lamp turn on (e.g., the closest lamp to the door) – this is the courtesy switch-on.

Besides, it is possible to concatenate two or more Master Light modules by means of a specific communication object which represents the general state of the light sources of each module. Thereby, it is possible to expand the number of light sources by considering the general state of one module as an additional light source for another.

#### **ETS PARAMETERISATION**

Once the Master Light function has been enabled, a specific tab will be included in the menu on the left. This new parameter screen [\(Figure 27\)](#page-48-0) contains the following options:

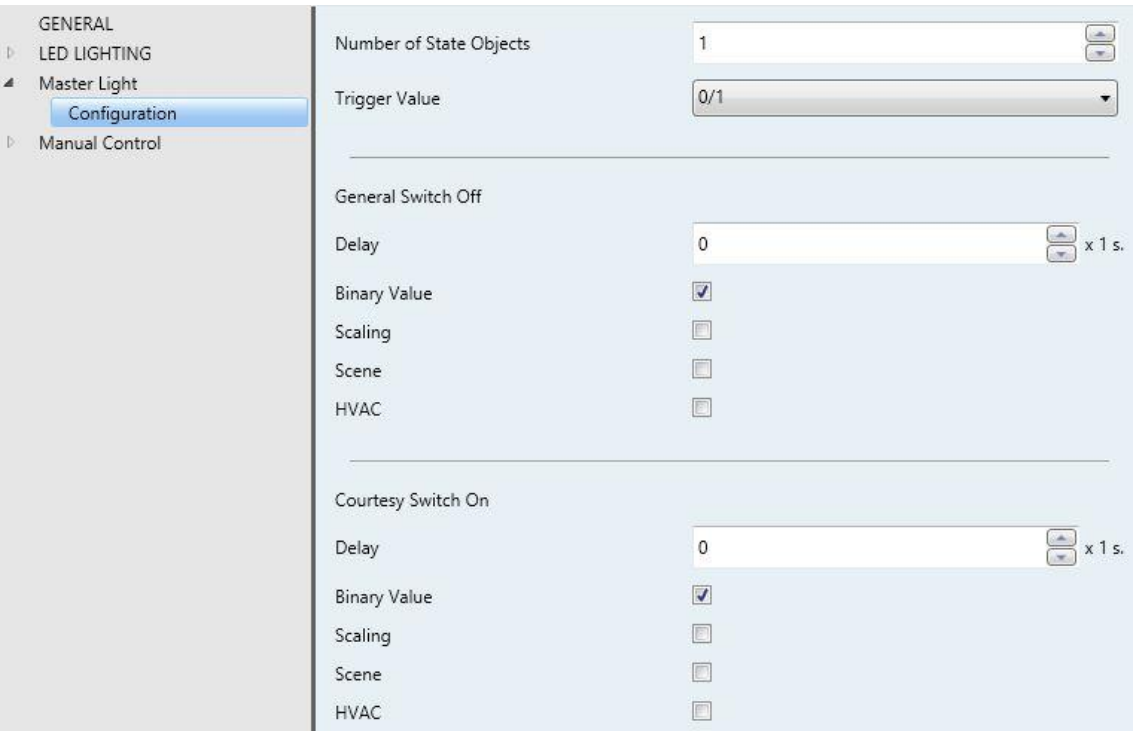

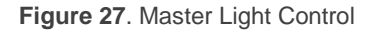

<span id="page-48-0"></span>**Number of State Objects**: defines the number of 1-bit status objects required. The minimum (and default) value is " $1$ ", and the maximum is " $12$ ". These objects are called "**[ML] Status Object** *n*".

In addition, the general status object ("**[ML] General status**") will always be available in the project topology. It will be sent to the bus with a value of "1" whenever there is at least one of the above state objects with such value. Otherwise (i.e., if none of them has a value of "1"), it will be sent with a value of "0".

- **Trigger Value**: sets the value ("0", "1" or "0/1", being the latter the default option) that will trigger, when received through "**[ML] Trigger**", the master action (the general switch-off or the courtesy switch-on).
- **General Switch-Off**.
	- **Delay**: defines a certain delay (once the trigger has been received) before the execution of the general switch-off. The allowed range is 0 to 255 seconds.
- **Binary Value**: if checked, object "**[ML] General Switch-off: Binary Object**" will be enabled, which will send one "0" whenever the general switch-off takes off.
- **Scaling**: if checked, object "**[ML] General Switch-off: Scaling**" will be enabled, which will send a percentage value (configurable in "**Value**") whenever the general switch-off takes off.
- **Scene**: if checked, object "**[ML] General Switch-off: Scene**" will be enabled, which will send a scene run / save order (configurable in "**Action**" and "**Scene Number**") whenever the general switch-off takes off
- **HVAC**: if checked, object "**[ML] General Switch-off: HVAC mode**" will be enabled, which will send an HVAC thermostat mode value (configurable in "Value", being the options "Auto", "Comfort", "Standby", "Economy" and "Building Protection") whenever the general switch-off takes off

**Note**: *the above options are not mutually exclusive; it is possible to send values of different nature together*.

**Courtesy Switch-On**:

The parameters available here are entirely analogous to those already mentioned for General Switch-Off. However, in this case the names of the objects start with "**[ML] Courtesy Switch-On (…)**". On the other hand, sending **scene save orders** is not possible for the courtesy switch-on (only orders to play scenes are allowed).

**Note**: object "**[ML] Courtesy Switch-On: Binary Object**" sends the value "1" (when the courtesy switch-on takes place), in contrast to object "**[ML] General Switch-Off: Binary Object**", which sends the value "0" (during the general switch-off, as explained above).

## <span id="page-50-0"></span>**2.6 MANUAL CONTROL**

This device incorporates a frontal panel with the following elements (see section [1.2\)](#page-4-2):

- One button for each output.
- One green LED for each output.
- Two buttons associated to the RGB and RGBW control.
- Two three-colour LEDs that indicate the same colour as the outputs under an RGB / RGBW control.

Lumento DX4 allows manually switching the state of its channels through the respective pushbuttons on the top side of the device.

Manual operation can be done in two different ways, named as **Test On mode** (for testing purposes during the configuration of the device) and **Test Off mode** (for a normal use, anytime). Whether both, only one, or none of these modes should be accessible needs to be parameterised in ETS. Moreover, it is possible to enable a specific binary object for locking and unlocking the manual control in runtime.

#### **Notes**:

- *The Test Off mode will be active (unless it has been disabled in parameters) after a download or a reset with no need of a specific activation – the pushbuttons will respond to user presses from the start.*
- *On the contrary, switching to the Test On mode (unless disabled in parameters) needs to be done by long-pressing the Prog./Test button (for at least three seconds), until the LED is no longer red and turns yellow. From that moment, once the button is released, the LED light will remain green to confirm that the device has switched from the Test Off mode to the Test On mode. After that, an additional press will turn the LED yellow and then off, once the button is released. This way, the device leaves the Test On mode. Note that it will also leave this mode if a bus power failure takes place.*

### *Test Off*

Under the Test Off Mode, the channels can be controlled through both their communication objects and the actual pushbuttons located on the top of the device.

When any of these buttons is pressed, the corresponding channel will behave as if an order had been received through the analogous communication object, depending on the channel configuration:

- A **short press** will be equivalent to receiving a switch order (either a switchon or a switch-off – this will alternate on every short press). The first time, it will always consist in a switch-on, unless the current level is already maximum (in such case, the regulation will be towards 0%). This regulation is subject to the "On/Off Dimming Time" (see section [2.3.2\)](#page-18-0) for each channel.
- A **long press** will be equivalent to receiving a relative dimming command (see section [2.3.3\)](#page-19-0). The dimming direction will be contrary to that of the previous regulation, although the first time the regulation will always be upwards (unless the current level is already the maximum one – in such case the regulation will be towards 0%). The dimming speed will correspond to that defined in parameters for the relative dimming. Once the pushbutton is released, the regulation is interrupted.

**Note:** *Both dimming and switch limits will be subject to the parameterisation (economical mode, characteristic curve, etc).*

Besides the button associated with each output, Lumento DX4 provides **two additional**  buttons that offer the possibility to do a colour shift in one way  $(\leftarrow)$  or another **(→) over all the colour range** (available with the connected LEDs).

- These buttons are activated if **Test Off Mode** is enabled and active; and the outputs configuration is **RGBW or RGB+W**.
- A **long press** will be equivalent to receiving a colour shift command (see section [2.3.6\)](#page-26-0). If the loads are switched off the colour shift will start from white colour. On the other hand, if the loads are switched on the colour shift will start from the current colour. Once the pushbutton is released, the regulation is interrupted.

Regarding the rest of the functions, the device will behave under the Test Off mode as usual. As stated, button presses during this mode are entirely analogous to the reception of the corresponding orders from the KNX bus, thus the status objects will also be sent normally.

#### *Test On*

After entering the Test On mode, it will only be possible to control the output channels through the on-board manual control pushbuttons. Orders received through communication objects will be ignored, with independence of the channel they are addressed to.

Enabling the Test On mode allows the direct control of every channel with independence of the device parameterisation – the output channels can be controlled in the Test On mode no matter if they have not been enabled in parameters:

The channel dimming through the on-board pushbuttons will be analogous to the one in the Test Off mode, with the following remarks:

- **Short press:** will cause immediate regulations to 0% or to 100% (and not to the maximum level configured).
- **Long press:** dimming period will be 10 seconds (from 0% to 100%).

Any orders received from the KXN bus related to the channel operation will be ignored. Moreover, the device will not send the status objects that may correspond to the manual actions performed by the user. **The only exceptions are the lock objects** (they will be considered after leaving the Test On Mode).

**Important**: *the device is delivered from factory with both manual modes (Test Off and Test On) enabled, although with all channels disabled (thus, the Test Off mode will result functionless).*

#### **ETS PARAMETERISATION**

After enabling "**Manual Control**" (enabled by default) in the General screen (see section [2.1\)](#page-7-1), a new tab will be incorporated into the tree on the left.

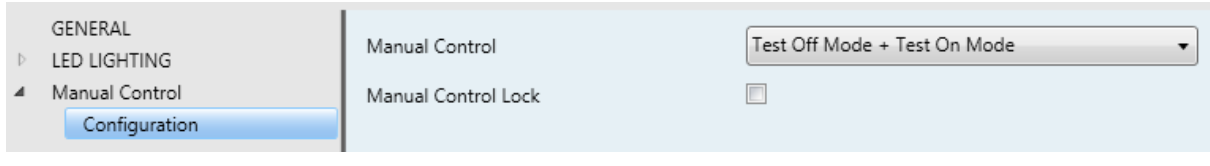

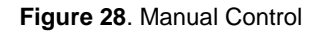

This tab comprises the following parameters:

- **Manual Control**: options are "Disabled", "Only Test Off Mode", "Only Test On Mode" and "Test Off Mode + Test On Mode" (default). Depending on the selection, the device will permit using the manual control under the Test Off, the Test On, or both modes. Note that, as stated before, using the Test Off mode does not require any special action, while switching to the Test On mode does require long-pressing the Prog./Test button.
- **Manual Control Lock**: unless the above parameter has been disabled, the Lock Manual Control parameter provides an optional procedure for locking the manual control in runtime. When this checkbox is enabled, object "**Manual Control Lock**" turns visible, as well as two more parameters:
	- **Value**: defines whether the manual control lock/unlock should take place respectively upon the reception (through the aforementioned object) of values "0" and "1", or the opposite.
	- **Initialization**: sets how the lock state of the manual control should remain after the device start-up (after an ETS download or a bus power failure): "Unlocked", "Locked" or "Last Value" (default; on the very first start-up, this will be Unlocked).

# **ANNEX I. COMMUNICATION OBJECTS**

.<sup>•</sup> "Functional range" shows the values that, with independence of any other values permitted by the bus according to the object size, may be of any use or have a particular meaning because of the specifications or restrictions from both the KNX standard or the application programme itself.

<span id="page-54-0"></span>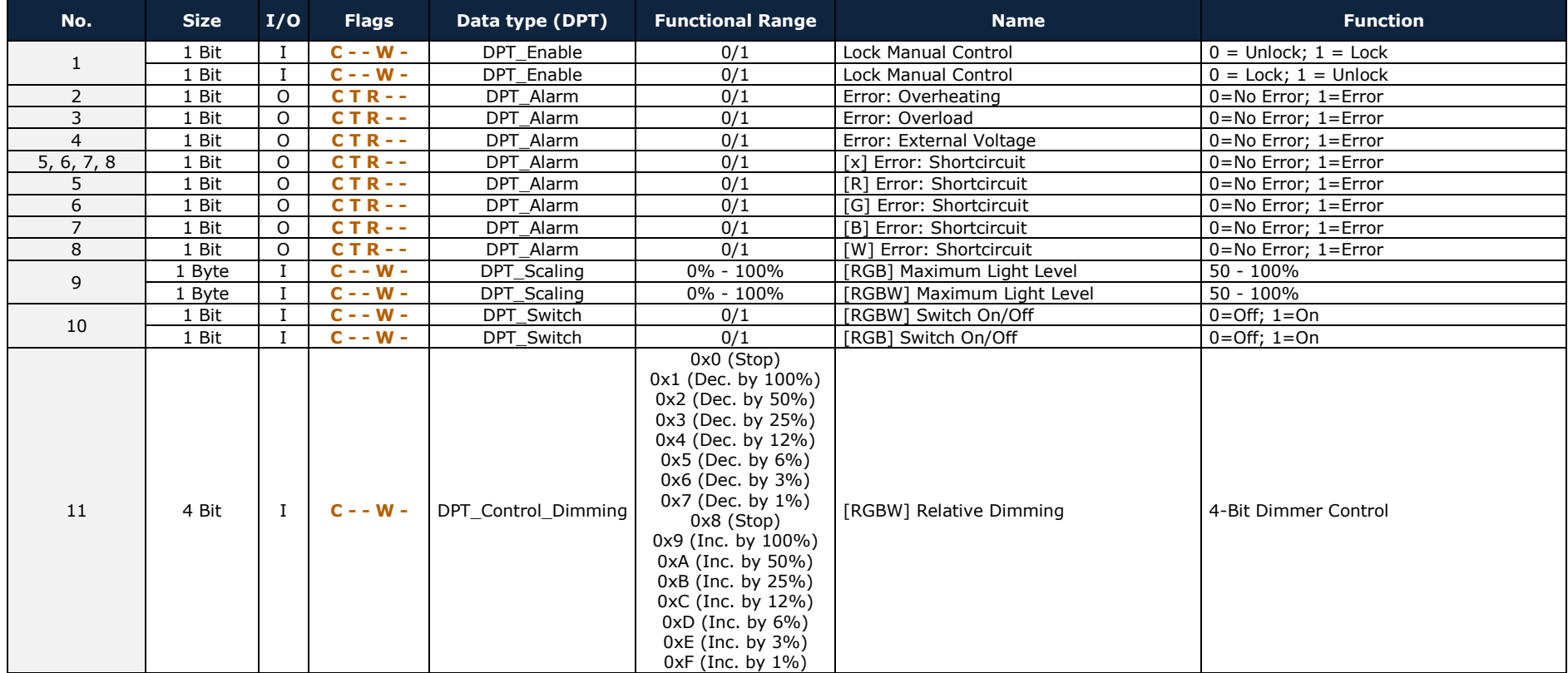

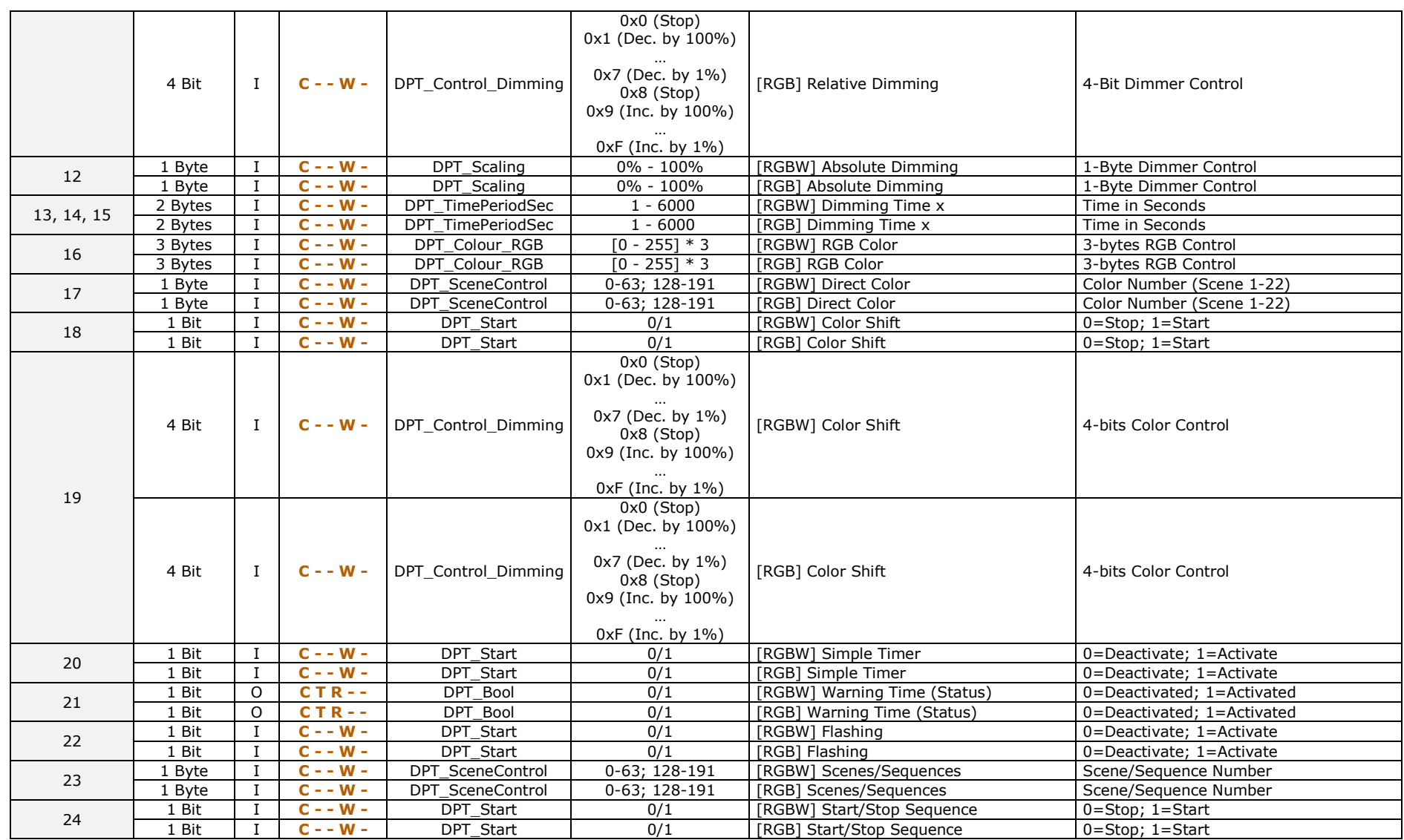

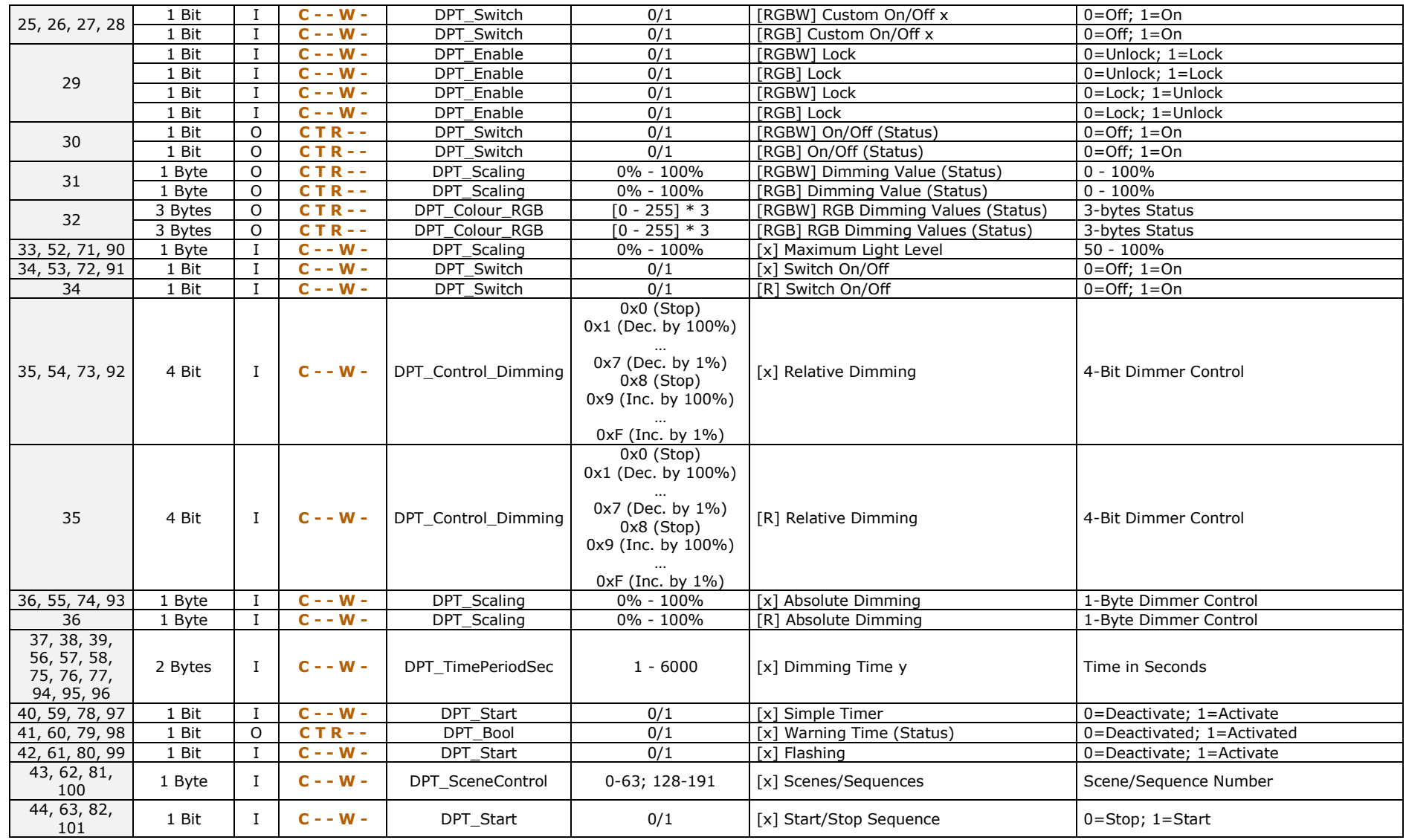

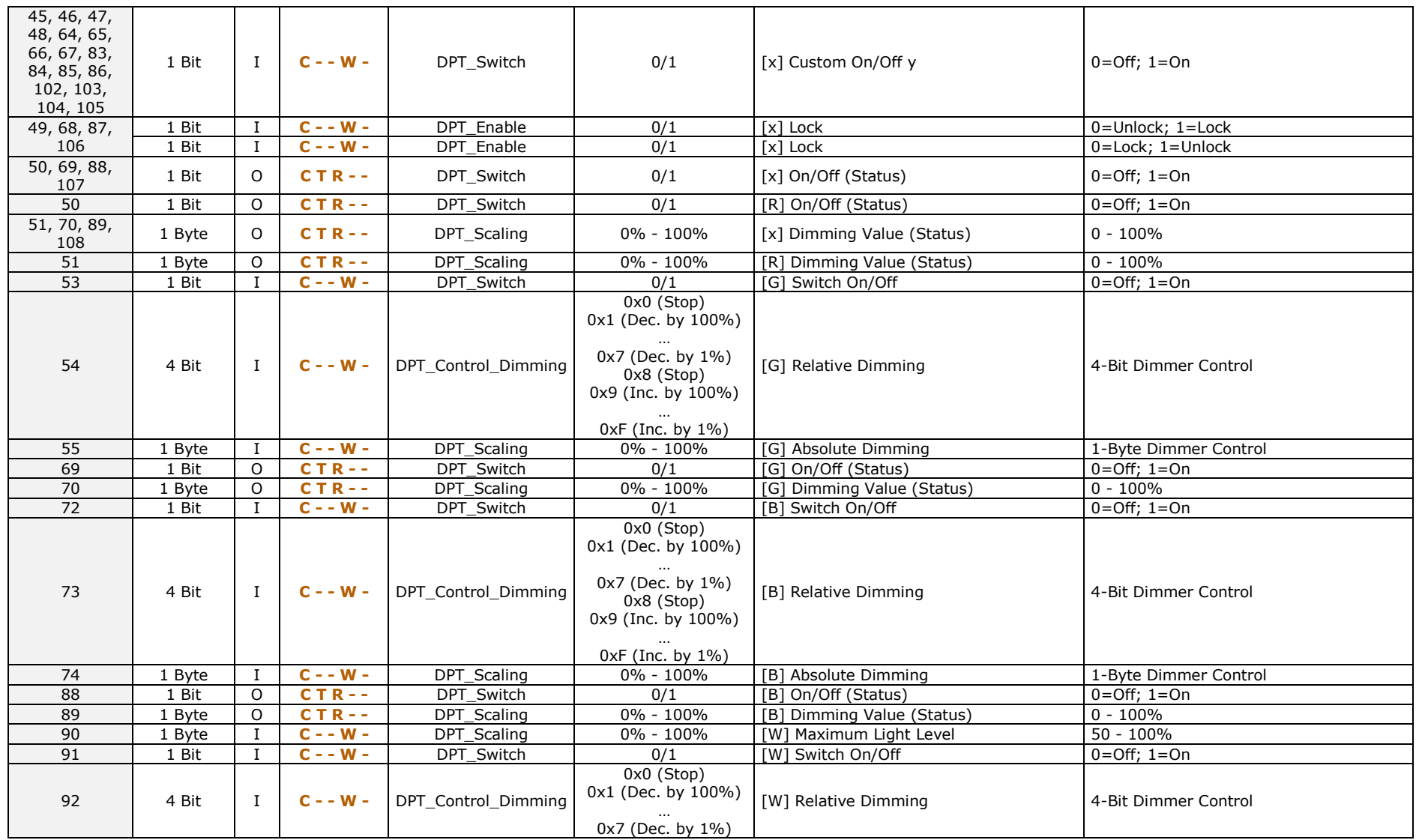

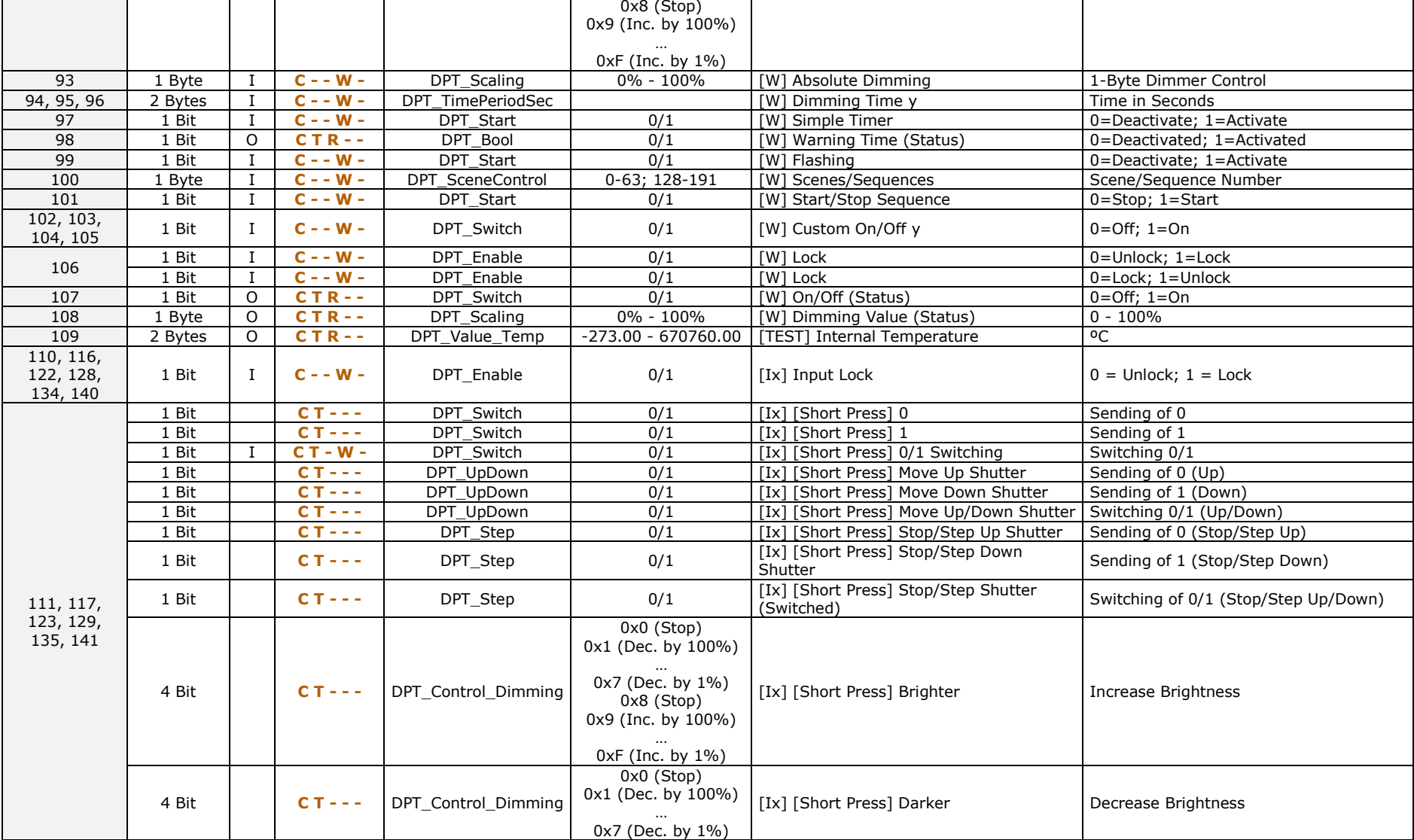

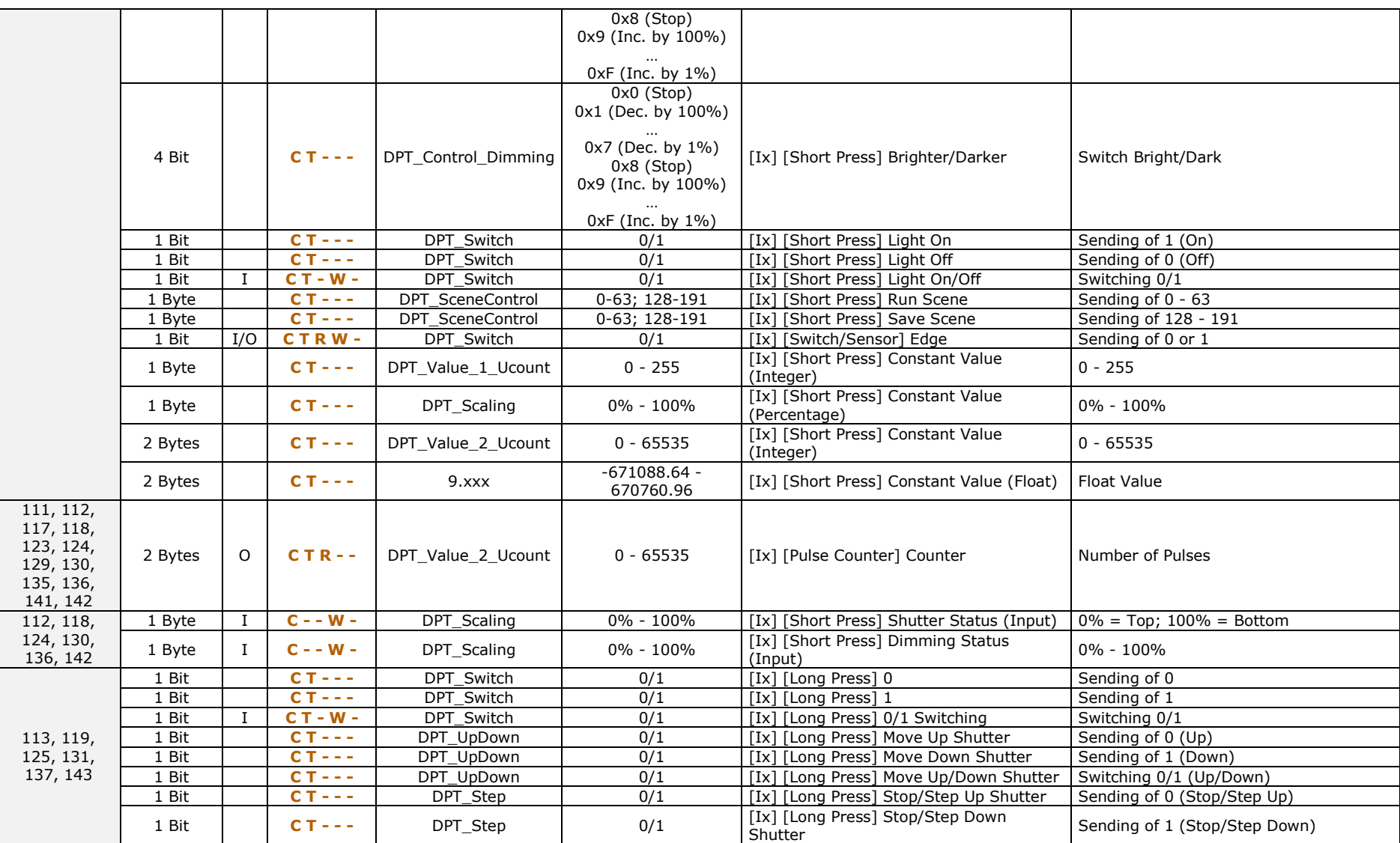

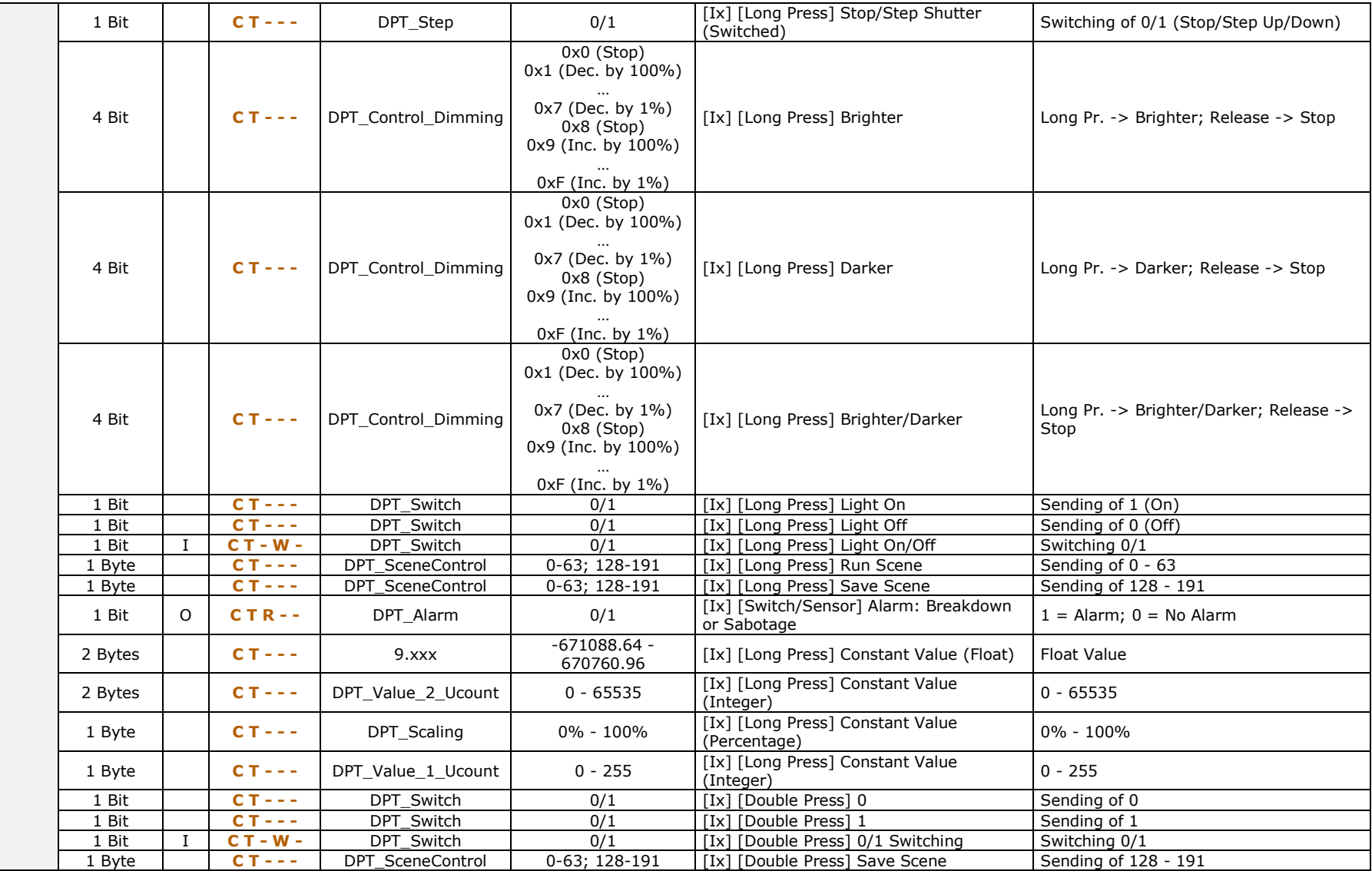

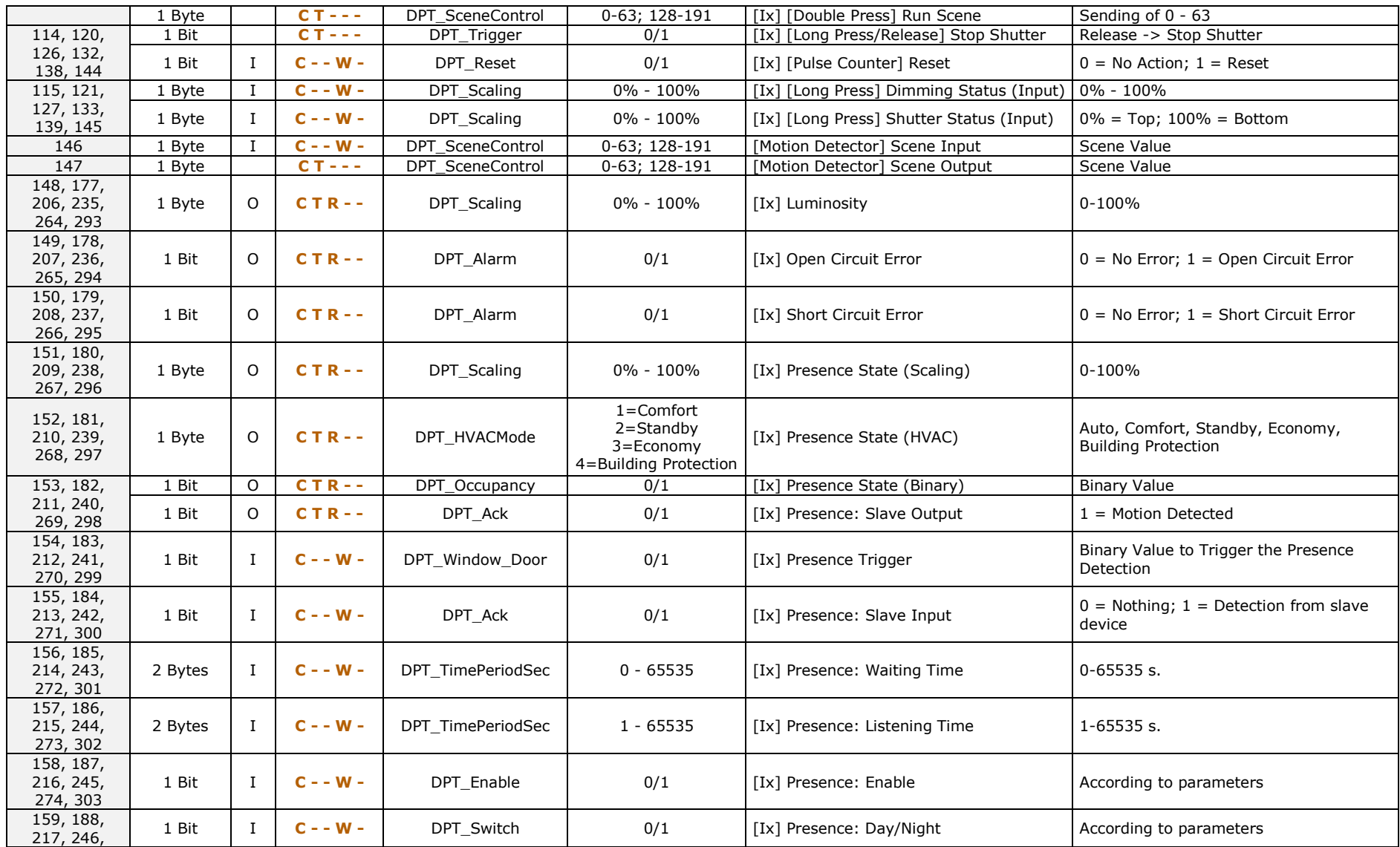

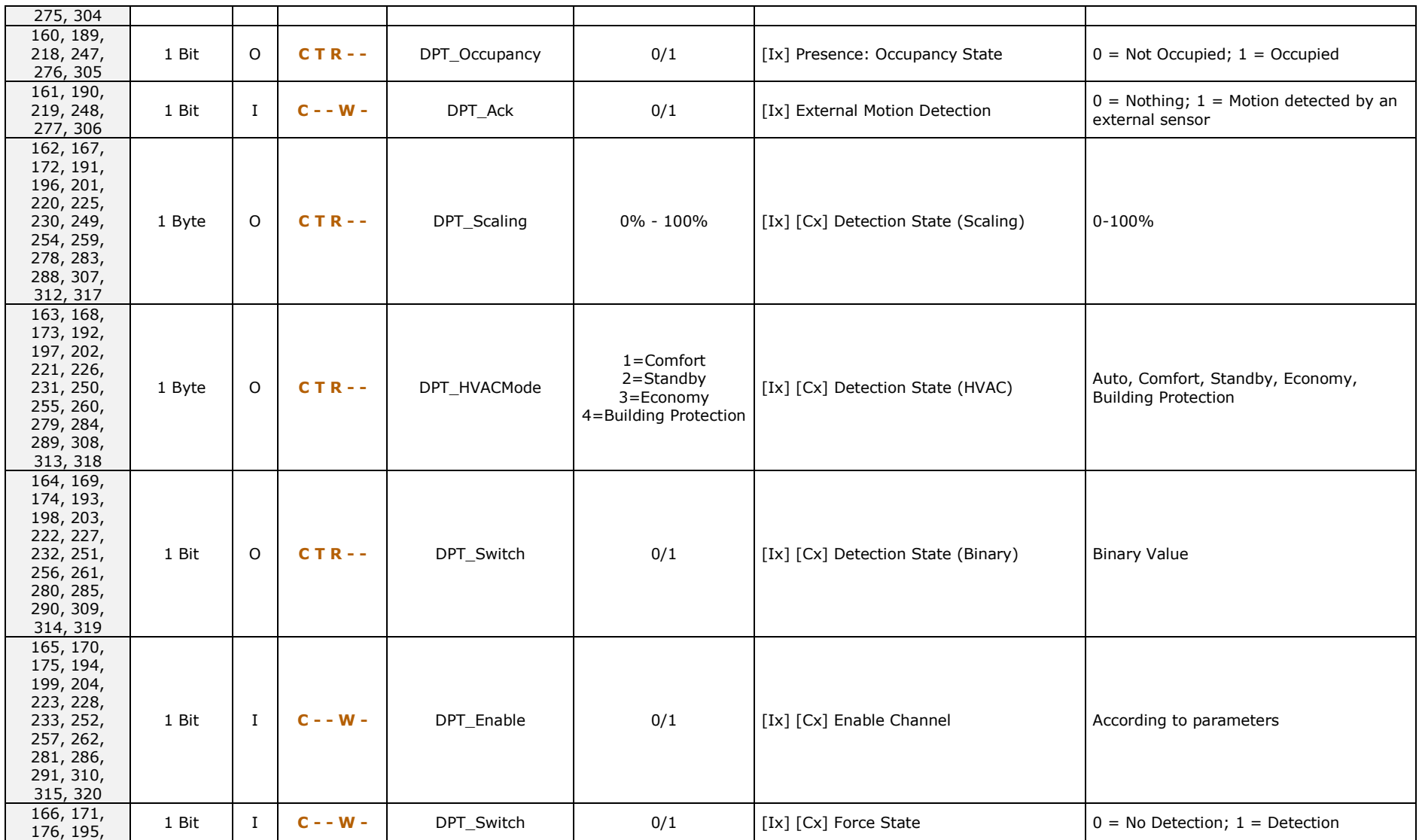

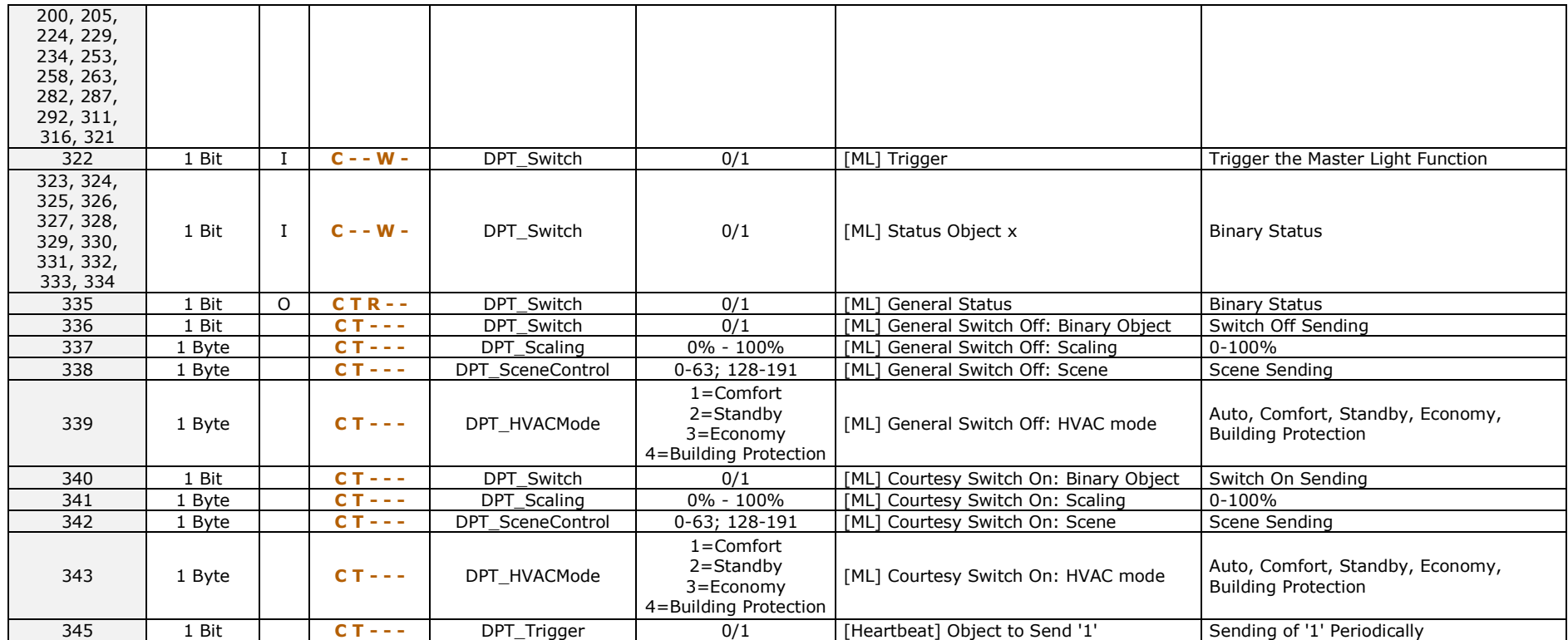

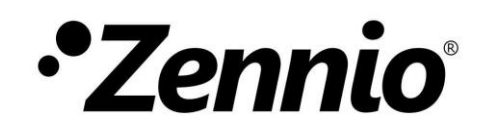

**Join and send us your inquiries about Zennio devices: [http://support.zennio.com](http://support.zennio.com/)**

**Zennio Avance y Tecnología S.L.**

C/ Río Jarama, 132. Nave P-8.11 45007 Toledo (Spain).

*Tel. +34 925 232 002. www.zennio.com info@*zennio*.com*

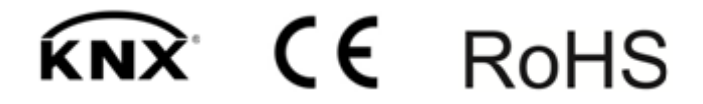